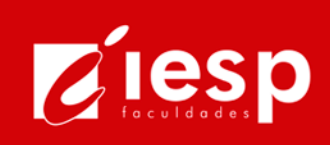

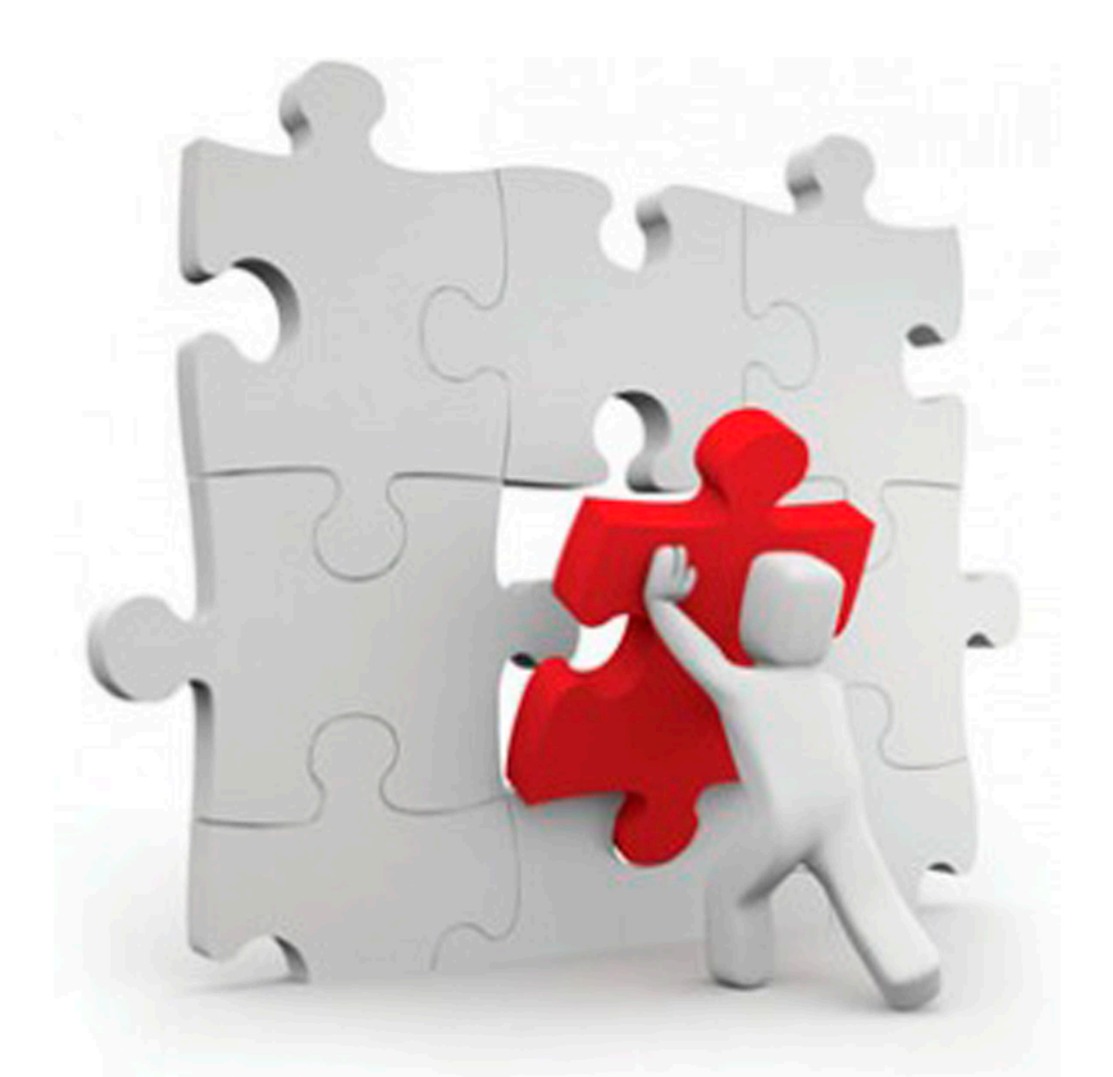

## **APLICAÇÃO DE PADRÕES DE PROJETOS** NO DESENVOLVIMENTO DE SOLUÇÕES

Mikeyas Rocha da Silva Alana Marques de Morais Aline Marques de Morais

ISBN: 978-85-5597-035-1

**Aplicação de projetos no desenvolvimento de soluções**

**Mikeyas Rocha da Silva Alana Marques de Morais Aline Marques de Morais** (Autores)

Instituto de Educação Superior da Paraíba - IESP

Cabedelo 2018

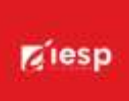

#### INSTITUTO DE EDUCAÇÃO SUPERIOR DA PARAÍBA – IESP

**Diretora Geral** Érika Marques de Almeida Lima Cavalcanti

> **Diretora Acadêmica** Iany Cavalcanti da Silva Barros

#### **Diretor Administrativo/Financeiro**

Richard Euler Dantas de Souza

#### **Editores**

Cícero de Sousa Lacerda Hercilio de Medeiros Sousa Jeane Odete Freire Cavalcante Josemary Marcionila Freire Rodrigues de Carvalho Rocha

#### **Corpo editorial**

Antônio de Sousa Sobrinho – Letras Daniel Vitor da Silveira da Costa – Publicidade e Propaganda Hercilio de Medeiros Sousa – Computação José Carlos Ferreira da Luz – Direito Marcelle Afonso Chaves Sodré – Administração Maria da Penha de Lima Coutinho – Psicologia Rafaela Barbosa Dantas – Fisioterapia Rogério Márcio Luckwu dos Santos – Educação Física Thiago BizerraFideles – Engenharia de Materiais Thiago de Andrade Marinho – Mídias Digitais Thyago Henriques de Oliveira Madruga Freire – Ciências Contábeis

#### Copyright © 2018 – Editora IESP

É proibida a reprodução total ou parcial, de qualquer forma ou por qualquer meio. A violação dos direitos autorais (Lei nº 9.610/1998) é crime estabelecido no artigo 184 do Código Penal.

O conteúdo desta publicação é de inteira responsabilidade do(os) autor(es).

#### **Dados Internacionais de Catalogação na Publicação (CIP) Biblioteca Padre Joaquim Colaço Dourado (IESP)**

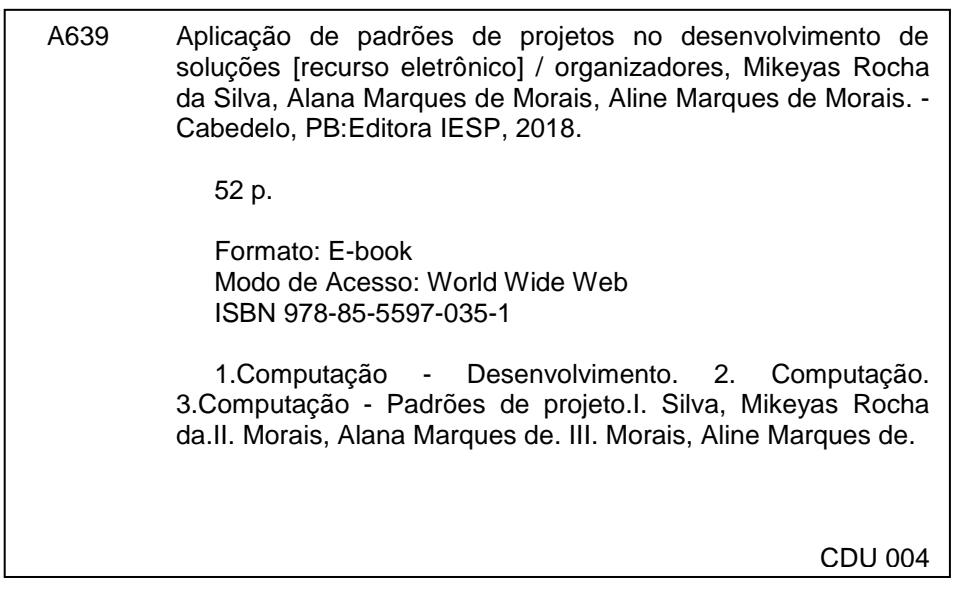

Bibliotecária: Elaine Cristina de Brito Moreira – CRB-15/053

#### **Editora IESP**

Rodovia BR 230, Km 14, s/n, Bloco Central - 2 andar - COOPERE Morada Nova. Cabedelo - PB. CEP 58109-303

### Prefácio

Este livro se refere ao terceiro exemplar de uma série organizada pela professora e pesquisadora Drª. Alana Marques de Morais – membro do corpo docente dos cursos de Sistemas de Informação e Sistemas para Internet do Instituto de Ensino Superior da Paraíba -IESP.

Com o auxílio da docente Drª Aline Marques de Morais da instituição referida e de alunos vinculados ao IESP, alguns trabalhos de destaque apresentados como trabalhos de conclusão de curso foram convidados a serem publicados no formato de livro eletrônico.

### Agradecimentos

Nossa gratidão a todos os envolvidos neste projeto, que dedicaram noites e muito trabalho, especificamente ao bacharel de Sistemas de Informação Mikeyas da Silva. Agradecemos ainda a Professora Erika Marques, diretora da Instituição de Ensino Superior da Paraíba- IESP, pelo apoio incondicional para a concretização desta obra. Ao Professor Doutor Marcelo Fernandes, Coordenador de Sistemas, pelo suporte técnico, confiança e disponibilidade que permitiram a construção deste livro. Por fim, um último agradecimento ao professor Mestre Hercílio de Medeiros pelo apoio e suporte na edição e publicação deste trabalho.

## Lista de Figuras

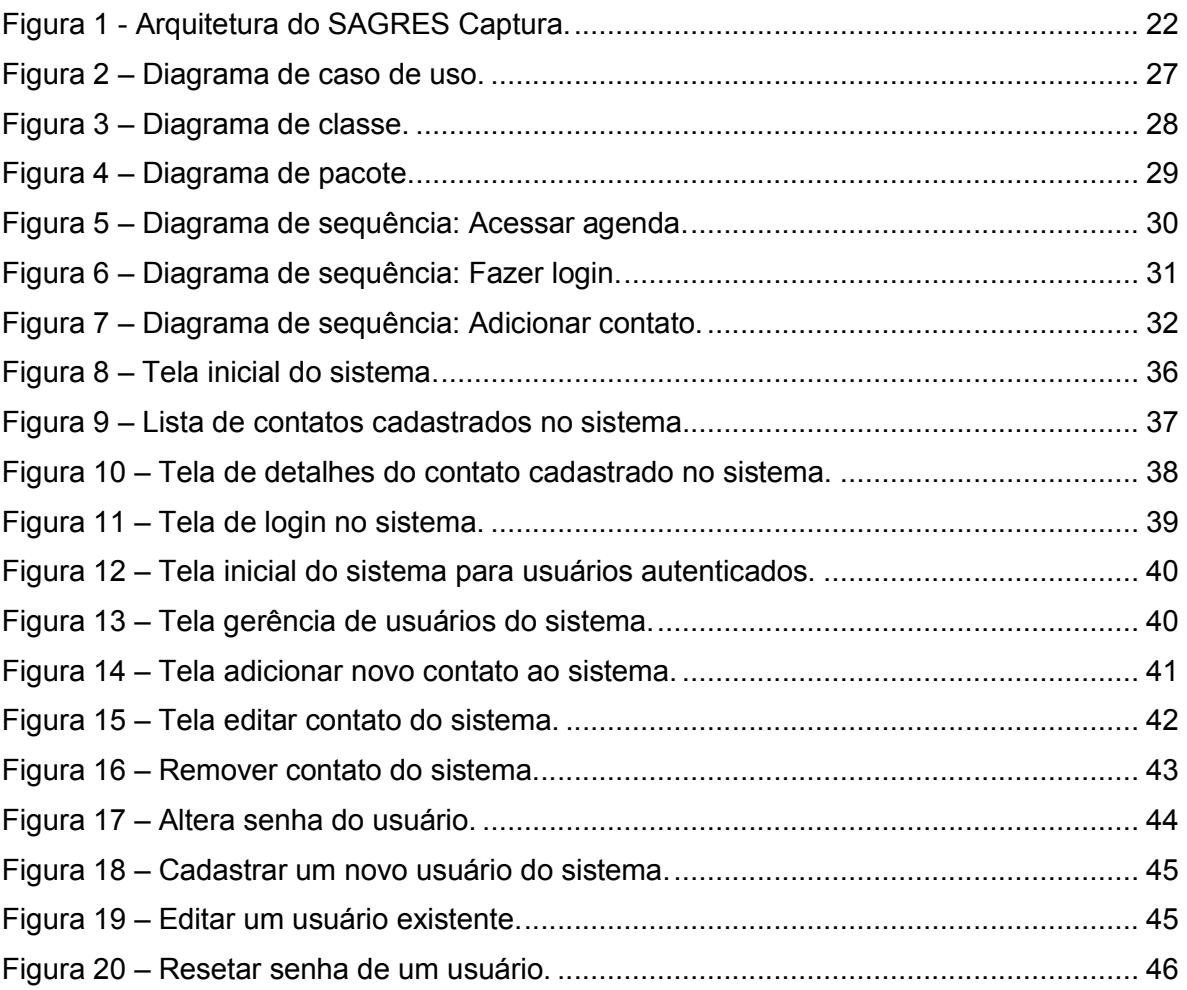

### Lista de Quadros

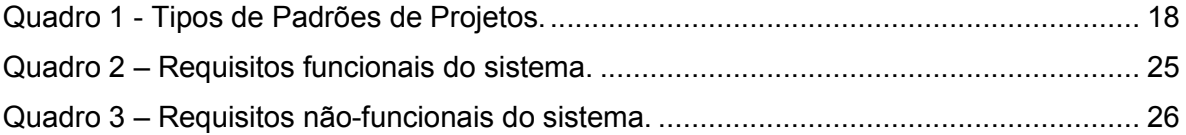

### Lista de Siglas

- CSS Cascading Style Sheets
- DAO Data Access Object
- HTML Hypertext Markup Language
- ID Identificador
- LINQ Language Integrated Query
- MVC Model, View, Controller
- Navbar Barra de Navegação
- OO Orientação a Objetos
- SGBD Sistema de Gerenciamento de Banco de Dados
- SQL Structured Query Language
- UML Unified Modeling Language

### Sumário

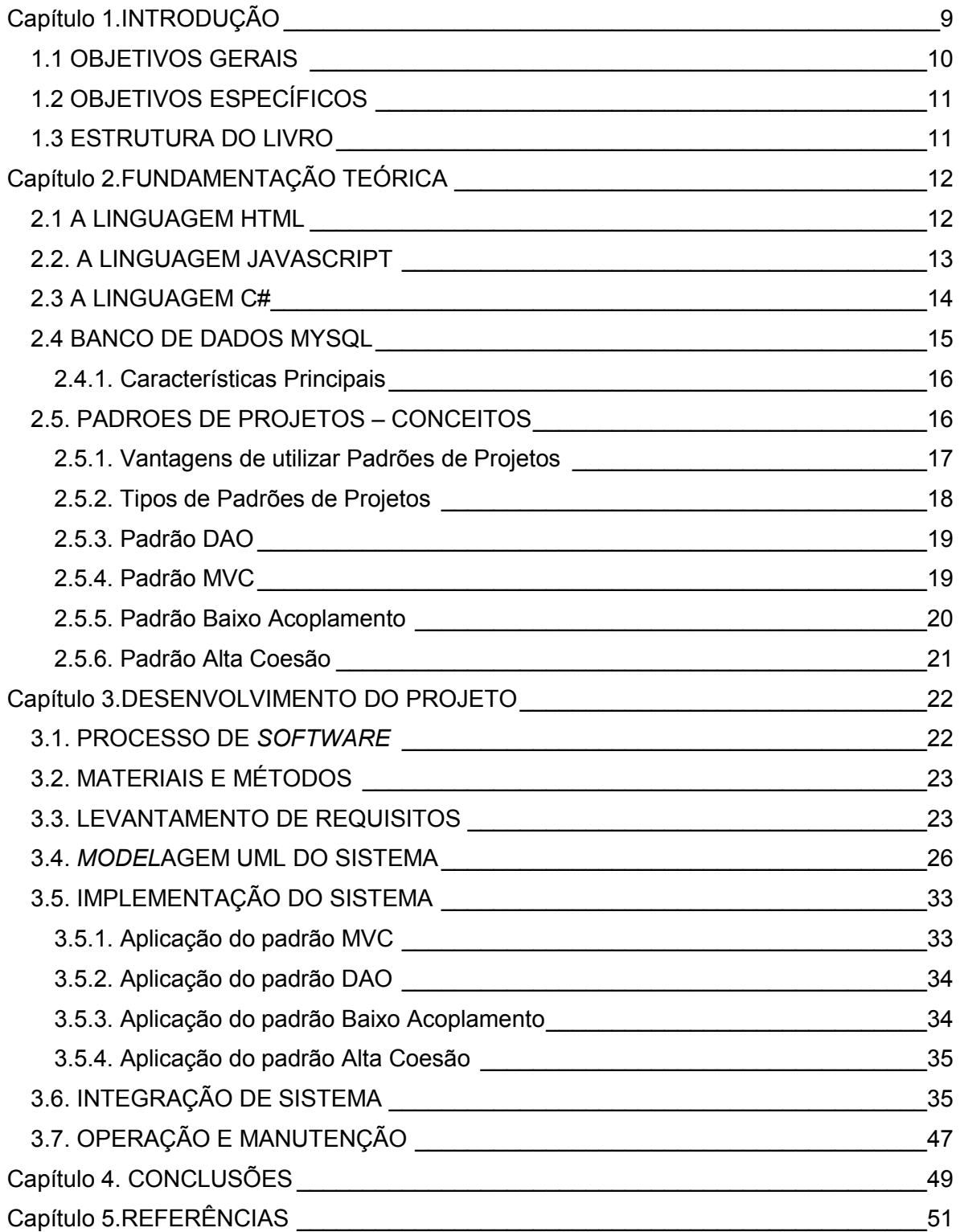

# Capítulo 1. INTRODUÇÃO

Este trabalho tem por objetivo estudar a importância da aplicação de padrões projetos no desenvolvimento de uma aplicação web para armazenamento de contatos telefônicos (agenda telefônica) na empresa *Planc Engenharia e Incorporacoes Ltda*.

Os Padrões de Projetos, segundo Gamma*et al.* (2005), descrevem soluçõespara problemas recorrentes no desenvolvimento de sistemas de *software*orientados aobjetos. Um padrão de projeto estabelece um nome e define o problema, a solução,quando aplicar esta solução e suas consequências. OsPadrõesde Projetos têm comoobjetivo principal facilitar a reutilização de soluções de projeto, isto e, soluções na fase deprojeto do *software*, sem considerar reutilização de código. Segundo Gamma*et al.* (2005),

Um padrão de projeto nomeia, abstrai e identifica os aspectos-chave de uma estrutura deprojeto comum para torna-la útil para a criação de um projeto orientado a objetoreutilizável. Além disto, estes podem resultar em um vocabulário comum de projeto,facilitando comunicação, documentação e aprendizado dos sistemas de *software*.

Muitos dos documentos criados durante um processo de desenvolvimento de*software*são comuns a vários sistemas. Algumas vezes as mesmas técnicas sãoutilizadas para a criação desses documentos e, portanto, os mesmos problemas são encontrados. Os padrões apresentam uma forma de descrever soluçõespara essesproblemas comuns baseado na experiencia de outras pessoas.

Desta maneira, foram utilizados métodos para verificar a viabilidade deaplicação dos padrões de projetos no desenvolvimento de uma agenda telefônica de fácil utilização pelos usuários, de forma ágil e com menores contratempos. Atualmente, oarmazenamento dos contatos telefônicos da empresa e feito em planilha de Excel, o qualimpossibilita a simultaneidade do acesso aos dados da planilha, ficando restrita a apenasum usuário, que costumeiramente e a recepcionista da empresa.

Não foram encontradas ferramentas *open source*disponíveis no mercado, queatendessem com excelência a necessidade da organização. Então, foi propostodesenvolver uma solução que atendesse tal necessidade.

Com a conclusão da pesquisa, verificou-se que o sistema proposto contribuiupara a melhoria no sistema de armazenamento de contatos telefônicos dos clientes ecolaboradores da organização. A pesquisa mostrou que a situação atual do sistemautilizado pela empresa, e a real necessidade da mesma. Desta forma, foi possível atender, em sua totalidade, as necessidades apresentadas pela empresa.

Constantemente, os colaboradores da organização precisam entrar em contato com os clientes, fornecedores e prestadores de serviços de uma forma geral. Contudo, tal atividade enfrenta dificuldades com as limitações da atual ferramenta, tornando constantemente difícil o acesso aos contatos telefônicos. A ferramenta atual é executada apenas em uma máquina (recepção) e exige o auxílio da recepcionista durante a busca do contato desejado pelos colaboradores. Além disto, uma problemática relevante nesta estrutura é o extravio de contatos. Neste sentido, é necessária a pesquisa e desenvolvimento de uma alternativa para o sistema atual, que facilite o acesso de todos, não possua intervenção de terceiros e garanta que o armazenamento dos contatos seja assegurado.

#### 1.1 OBJETIVOS GERAIS

O objetivo geral deste trabalho é desenvolver uma aplicação web para armazenamento de contatos telefônicos (sistema de gerenciamento de contatos telefônicos) na empresa Planc Engenharia e Incorporações Ltda. Para atingir tal objetivo, este documento delineou uma série de objetivos específicos, foram eles:

#### 1.2 OBJETIVOS ESPECÍFICOS

- Avaliar os diagramas de caso de uso, de classe, e os requisitos funcionais e nãofuncionais para o sistema proposto;
- Apresentar os padrões de projetos que melhor se aplicam ao sistema proposto;
- Explanar a reutilização de soluções de projeto, isto é, soluções na fase de projetodo *software*, sem considerar reutilização de código;
- Aplicar padrões de projetos no desenvolvimento da aplicação web;

#### 1.3 ESTRUTURA DO LIVRO

Para discutir a ferramenta proposta, o presente livro foi organizado em 4seções. A seção 1 discutiu as informações iniciais sobre o problema, objetivos dapesquisa e as etapas percorridas. Neste sentido, a seção 2 apresentou conceitos teóricosrelevantes para a construção do sistema proposto, as linguagens, banco de dados etecnologias utilizadas, os conceitos de padrões de projetos, seus tipos, quais as

vantagens em utilizá-los, e os padrões utilizados no desenvolvimento do projeto. A seção3 tratou do desenvolvimento do projeto, explicando o processo de *software* em cascata,materiais e métodos utilizados para desenvolvimento do projeto, o levantamento derequisitos do sistema, a *model*agem UML do sistema, com a apresentação dos diagramasUMLs, e por fim, detalhou as etapas de implementação do sistema, integração, eoperação e manutenção do sistema. Por fim, a seção 4 apresentou a conclusão do livro, os principais resultados obtidos com a implementação e implantação do sistemana organização.

### Capítulo 2.

## FUNDAMENTAÇÃO TEÓRICA

A pesquisa foi norteada pela busca de soluções de baixo custo, que possibilitassem uma fácil implementação e manutenção, além de servir como direcionador no desenvolvimento de ferramenta proposta para gerenciamento de contatos telefônicos.

Como linguagens, optou-se por HTML5, com CSS3, e *Javascript*, para desenvolvimento *frontend*, e C# e ASP.NET, para desenvolvimento *backend*, por serem gratuitas, de fácil entendimento e por possibilitarem o uso de Padrões de Projetos para a padronização e o melhor aproveitamento. Para realização da gestão da base de dados, utilizamos o MySQL, pois é uma ferramenta *Open Source* de grande aceitação no mercado.

As tecnologias utilizadas para desenvolvimento do sistema proposto neste trabalho, foram escolhidas por serem gratuitas, por serem bem-aceitas pela comunidade, por ter vasta documentação disponível na web, e também porque a equipe de desenvolvimento já dispõe de conhecimentos relacionados a elas, o que evita a necessidade de ter que aprender uma nova tecnologia do zero, podendo direcionar os esforços para o objetivo principal deste trabalho.

#### 2.1 A LINGUAGEM HTML

Segundo Silva (2008, p. 26), "HTML é a sigla em inglês para *HyperText MarkupLanguage*, que, em português, significa linguagem para marcação de hipertexto", e é alinguagem interpretada pelos navegadores para exibição de conteúdo. Hipertexto podeser definido como todo conteúdo inserido em um documento para web, onde sua principalcaracterística é se interligar a outros documentos da web.

A linguagem HTML foi criada inicialmente para exibir documentos científicos,para possibilitar que cientistas do mundo inteiro compartilhassem eletronicamente seustextos e pesquisas. Porém, com o tempo e a evolução da web e seu potencial comercial,tornou-se necessária a exibição de informações com grande riqueza de elementosgráficos e de interação. O HTML é um conjunto de marcações (*tags*) responsáveis pela marcação doconteúdo de uma página no navegador. Diversas marcações são disponibilizadas pelalinguagem HTML e cada uma possui uma funcionalidade específica (SILVA, 2008).

Silva (2010) afirmou que não há como fazer funcionar um formulário HTML com o uso deelementos HTML, pois ela apenas cria os rótulos e campos de um formulário para serempreenchidos pelo usuário e nada mais. Com HTML, não se consegue processar os dados nem mesmo enviá-los ao servidor ou a outra máquina qualquer. Para isso, é necessário utilizar um programa que consiga manipular e processar os dados.

#### 2.2. A LINGUAGEM JAVASCRIPT

*JavaScript* é a linguagem de programação mais popular no desenvolvimento web. Suportada por todos os navegadores, a linguagem é responsável por *praticamente* qualquer tipo de dinamismo que queiramos em nossas páginas. O *JavaScript* é uma linguagem de *scripting*, este tipo de linguagem geralmente é definido como uma linguagem de programação que permite ao programador controlar uma ou mais aplicações de terceiros. Com o *JavaScript*, é possível controlar alguns comportamentos dos navegadores por meio de trechos de código enviados na página HTML. As linguagens *scripting* são linguagens interpretadas, e não dependem do processo de compilação para serem executadas (SILVA, 2010).

Silva (2010, p. 20), diz que o "*Javascript* foi criada pela Netscape em parceria com a *Sun Microsystems*, com a finalidade de fornecer um meio de adicionar interatividade a uma página web". Silva (2010), ainda afirma que *Javascript* é uma linguagem desenvolvida para rodar no lado do cliente, isto é, a interpretação e o funcionamento da linguagem dependem de funcionalidades hospedadas no navegador do usuário. Isso é possível porque existe um interpretador *Javascript* hospedado no navegador.

O *Javascript* também é tolerante a erros, pois a linguagem realiza conversõesautomáticas durante operações. Mas algumas dessas conversões podem resultar em*bugs* no sistema (SILVA, 2010).

#### 2.3A LINGUAGEM C#

Para alguns autores, A linguagem C# e elegante e de tipos protegidos, orientada aobjeto e que permite aos desenvolvedores construírem uma variedade deaplicações seguras e robustas, compatíveis com o .NET Framework. Dentre suascaracterísticas essenciais, podemos citar a simplicidade, pois apesar de ser umalinguagem poderosa, e simples de se usar, ela e completamente orientada a objetos, fortemente tipada, o que ajuda a evitar erros por manipulação impropria de tipos, ela possibilita controle de versões, tem suporte a código legado, gera código gerenciável, etc. Com o C# é possível criar aplicações tradicionais do Windows, Web services baseados em XML, componentes distribuídos, aplicativos cliente-servidor, aplicativos com banco de dados e muito, muito mais. O Microsoft Visual Studio é um editor de códigos avançado que fornece *model*agem de interface do usuário conveniente, depurador integrado, e muitas outras ferramentas para facilitar o desenvolvimento de aplicativos na linguagem C#, utilizando o .NET Framework (MICROSOFT, 2012; LIMA, 2002).

Como uma linguagem orientada a objetos, o C# suporta os conceitos de encapsulamento, herança e polimorfismo. Todas as variáveis e métodos, incluindo o método principal (Main), o ponto de execução de uma aplicação, são encapsuladas em definições de classes. Uma classe derivada pode herdar diretamente somente de uma classe pai, mas pode herdar de qualquer quantidade de interfaces. Métodos da classe derivada que substituem métodos virtuais de uma classe pai exigem a utilização da palavra-chave override como forma de evitar a redefinição acidental (MICROSOFT, 2012).

14

Microsoft (2012) afirmou que além desses princípios básicos orientados a objeto, C# torna fácil desenvolver componentes de *software* através de várias construções de linguagem inovadoras, incluindo o seguinte:

- Assinaturas de métodos encapsulados, chamadas delegates, que permitem notificações de evento de tipo seguro;
- Propriedades, que servem como acessadores para variáveis de membro particular;
- Atributos, que fornecem metadados declarativos sobre tipos em tempo de execução;
- In-line comentários de documentação XML;
- LINQ (Consulta Integrada à Linguagem) que fornece recursos internos de consulta por uma variedade de fontes de dados.

O processo de compilação do C# é simples comparado com C++ e mais flexível que em Java. Não há arquivos de cabeçalho separados, e não há a necessidade de que métodos e tipos sejam declarados em uma ordem específica. Um arquivo de código em C# pode definir qualquer número de classes, estruturas, interfaces e eventos (LIMA, 2002).

#### 2.4 BANCO DE DADOS MYSQL

Conforme o Manual de Referência Mysql (2010), o Mysql é um sistema de gerenciamento de banco de dados (SGBD) relacional, que utiliza a linguagem SQL (Structured Query Language – Linguagem de Consulta Estruturada) como interface, e é um *software* Open Source. A intenção inicial era de usar o mSQL para conectar às tabelas utilizando rápidas rotinas de baixo nível (ISAM). Mas após a realização de alguns testes, verificou-se que o mSQL não era rápido e nem flexível o suficiente para nossas necessidades. Isto resultou em uma nova interface SQL para o banco de dados, mas com praticamente a mesma Interface API do mSQL. Esta API foi escolhida para facilitar a portabilidade para códigos de terceiros que era escrito para uso com mSQL para ser portado facilmente para uso com o Mysql.

Milani (2006) afirma que o Mysql é atualmente um dos bancos de dados mais populares do mundo, foi criado na Suécia por dois suecos e um finlandês: David Axmark, Allan Larsson e Michael "Monty" Widenius, que trabalharam juntos desde a década de 1980. Para Milani (2006), o sucesso do MySQL deveu-se à fácil integração com o PHP incluído, quase que obrigatoriamente, nos pacotes de hospedagem de sites da Internet oferecidos atualmente.

#### 2.4.1. Características Principais

Conforme o Mysql (2010), em seu Manual de Referência, segue abaixoalgumas das características mais importantes do MySQL:

- Portabilidade (suporta praticamente qualquer plataforma atual);
- Compatibilidade (existem drivers e modulos de interface para diversas linguagensde programacao);
- Excelente desempenho e estabilidade;
- Pouco exigente quanto a recursos de hardware;
- Facilidade de uso;
- E um *software* gratuito;
- Suporte a varios tipos de tabelas (como MyISAM e InnoDB), cada um destinado aum tipo de aplicação;
- Faltam alguns recursos (Triggers por exemplo) quando comparados como outros bancos de dados, como o PostgreSQL.

#### 2.5. PADROES DE PROJETOS – CONCEITOS

Os Padrões de Projetos capturam soluções desenvolvidas e evoluídas com o passar do tempo e que já funcionaram, e que por esse motivo devem ser reutilizadas (reuso de experiências anteriores). Um padrão descreve soluções para situações que ocorrem em seu ambiente, e estas soluções podem ser usadas diversas vezes, sem nunca fazer a mesma coisa repetida. É a reutilização de projetos e arquiteturas de sucesso, ou seja, técnicas comprovadas, em forma de um catálogo, em um formato consistente e acessível para projetistas, onde cada padrão de projeto sistematicamente nomeia, explica, e avalia um projeto importante que ocorre várias vezes em sistemas OO.

O padrão de projeto descreve como os objetos se comunicam sem interferir com *model*os de dados e métodos de outros objetos. São soluções exaustivamente refinadas, resultado de um longo processo, testes e reflexão sobre o que torna um sistema mais flexível, reusável, modulado e compreensível, construídas em grupo utilizando um vocabulário comum, capturam, de forma sucinta e facilmente aplicável, soluções do projeto que foram desenvolvidas e evoluíram com o passar do tempo (FREEMAN, 2009).

#### 2.5.1. Vantagens de utilizar Padrões de Projetos

Segundo Gamma (2005), algumas das vantagens que se pode obter estudando e aplicando os Padrões de Projetos:

- Padronização: Um padrão é a documentação de um problema e sua solução, e os Padrões de Projetos representam padrões pré-definido. Ao utilizar estes padrões, o código fica mais organizado, o que facilita a comunicação entre a equipe, podendo melhorar a documentação, padronizar a nomenclatura de classes, métodos e propriedades, entre outras vantagens.
- Facilitar as atividades de projeto: O planejamento do projeto fica mais simplificado com o uso de soluções que foram definidas anteriormente, para problemas comuns.
- Redução de acoplamento (dependências): Com o uso de alguns Padrões de Projetos é possível reduzir a quantidade de dependências entre os objetos, o que aumenta a flexibilidade e a reutilização de código, pois um objeto sem muitas dependências se torna muito mais flexível.
- Facilitar modificações: Com a utilização de Padrões de Projetos pode-se facilitar as modificações nas funcionalidades de um aplicativo. É possível

realizar alterações em classes e subsistemas sem que afete os seus clientes. Estas facilidades podem aumentar a flexibilidade do aplicativo, para que se adapte aos novos requisitos.

- Alternativas à herança: Com o uso de Padrões de Projetos se tem algumas alternativas ao uso de herança, e tais alternativas têm o objetivo de oferecer maior flexibilidade ao funcionamento da aplicação. A herança é uma forma de se reutilizar o código, que pode agregar vantagens e desvantagens ao projeto.
- Distribuir responsabilidades: O uso de Padrões de Projetos auxilia na distribuição de responsabilidade entre os objetos da aplicação, o que pode maximizar o potencial de reutilização de código.
- Acelerar o crescimento: Os Padrões de Projetos são criados através de pesquisas nos trabalhos realizados por programadores experientes, e sua utilização pode auxiliar um programador menos experiente em orientação a objetos na utilização de práticas características de programadores mais experientes, e seus conhecimentos acumulados. Concomitamente, o estudo de Padrões de Projetos também pode ser muito útil para programadores experientes.

#### 2.5.2. Tipos de Padrões de Projetos

Segundo Gamma (2005), os Padrões de Projetos foram organizados segundo as suas funções e os principais tipos foram elencados no Quadro 1.

#### Quadro 1 - Tipos de Padrões de Projetos.

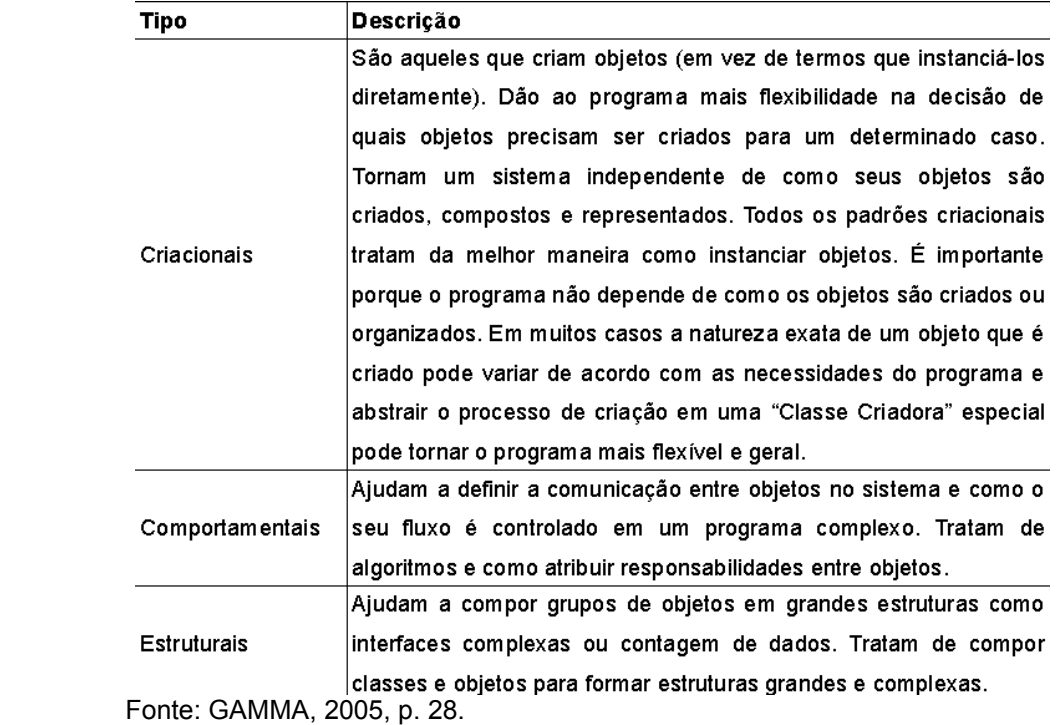

#### 2.5.3. Padrão DAO

Segundo Trindade e Fisher (2007), o principal objetivo do padrão DAO é abstrair da camada de negócios, o mecanismo de persistência de dados utilizado na aplicação. Sardagna e Vahldick (2007, p. 2), afirmaram que com a aplicação do padrão DAO, "a camada de negócios acessa os dados persistidos, sem ter conhecimento se os

dados estão em um banco relacional ou em um arquivo XML."

Trindade e Fisher (2007) afirmou que este padrão de projeto pode ser utilizado em aplicações que façam acesso a qualquer tipo de fonte de dados, ou caso haja a necessidade de acessar outros tipos quaisquer durante ou após o desenvolvimento da aplicação.

#### 2.5.4. Padrão MVC

Segundo Liberty e Horovitz (2009), o padrão *Model-View-Controller*(MVC) é umpadrão de criação que foi desenvolvido por TrygveMikkjelHeyerdahlReenskaug, quandrotrabalhava no Smalltalk em 1979, na Xerox PARC.

Para Liberty e Horovitz (2009), os três principais conceitos do padrão MVC são:

- Primeiro: O projeto é iniciado com um *model*o, ou seja, uma representação do domínio doproblema. Este *model*o possui o estado da aplicação e seus dados, e se concentra naestrutura e na manipulação dos dados.
- Segundo: O *model*o é apresentado para o usuárioatravés da visualização. Esta geralmente inclui controles com os quais o usuário interage.
- Terceiro: O controlador responde as requisições do usuário, e intermedia as interaçõesentre o *model*o e a visualização, podendo modificar um ou outro.

Liberty e Horovitz (2009), afirmou que a Microsoft fornece um MVC Frameworkpara ASP.NET, que realiza o mapeamento do padrão de criação MVC ára p .NETFramework, adicionando *model*os que facilitam a criação de aplicações web MVC.

#### 2.5.5. Padrão Baixo Acoplamento

Larman (2007, p. 314) explicou que acoplamento "é a medida de quão forte umelemento está conectado a, tem conhecimento de, ou depende de outros elementos". Ouseja, um elemento com um acoplamento baixo não depende de muitos outros elementos.Esses elementos incluem classes, subsistemas, sistemas, etc. Quando uma classe temum acoplamento forte, ela depende de muitas outras classes, e podem ser mais difíceisde se entender isoladamente; podem ser mais difíceis de reutilizar, pois para utilizá-las énecessário a presença adicional das classes das quais é dependente; ou pode sofrermodificações forçadas, devido a modificações em classes relacionadas.

Larman (2007, p. 315), disse que o "Acoplamento baixo é um princípio a se ter em mente durante todas as decisões de projeto", e deve ser considerado continuamente. É um princípio de avaliação que deve ser aplicado em todas as decisões de projeto.

A aplicação do padrão Baixo Acoplamento orienta atribuir responsabilidades de forma que essa atribuição não aumente o acoplamento há um nível que leve a resultados negativos. Acoplamento baixo reduz o impacto de modificações,

melhorando o projeto de classes independentes. Este padrão está relacionado a outros padrões, como Coesão Alta, e precisa ser incluído entre os princípios de projeto que influenciam as escolhas na atribuição de responsabilidade (LARMAN, 2007).

#### 2.5.6. Padrão Alta Coesão

Larman (2007, p. 315) explicou que a coesão "é uma medida de quanto as responsabilidades de um elemento estão fortemente relacionadas e focalizadas". Quando um elemento possui responsabilidades relacionadas, e não executa um grande volume de trabalho, este tem coesão alta.

Larman (2007, p. 315), disse que "assim como o Acoplamento Baixo, a Coesão Alta é um princípio que devemos ter em mente durante todas as decisões de projeto", e deve ser considerado continuamente. É um princípio de avaliação que deve ser aplicado em todas as decisões de projeto. Os projetistas aplicam este princípio de avaliação em todas as decisões de projeto.

As vantagens de se ter classes com coesão alta é que ela se torna relativamente fácil de se manter, compreender e reutilizar. Fazendo uma analogia entre o padrão Coesão Alta e o mundo real, é que se uma pessoa assume muitas responsabilidades não relacionadas, principalmente se essas responsabilidades deveriam ser delegadas a outras pessoas, então esta pessoa não é eficiente.

## Capítulo 3.

## DESENVOLVIMENTO DO PROJETO

De acordo com as necessidades impostas pelo ambiente e buscando alternativas viáveis para o desenvolvimento do sistema web, optou-se pela utilização de Padrões de Projetos para padronizar o desenvolvimento em nível de projeto, pela linguagem C# e Asp.NET por serem gratuitas, flexíveis e relativamente fáceis de se programar, e possibilitar a aplicação dos paradigmas de OO (Orientação a Objeto) e como servidor de banco de dados foi utilizado o MySQL, por ser um SGBD gratuito. com as necessidades impostas pelo ambiente e buscando alternativas<br>a o desenvolvimento do sistema web, optou-se pela utilização de<br>Projetos para padronizar o desenvolvimento em nível de projeto, pela<br>C# e Asp.NET por serem

#### 3.1. PROCESSO DE *SOFTWARE*

Neste projeto de software, optou-se por utilizar o *model*o de processo de em cascata ou ciclo de vida de *software*. Este *model*o levou em consideração em cascata ou ciclo de vida de *software*. Este *model*o levou em consideração<br>asatividades fundamentais do processo de especificação, desenvolvimento, validação e evolução.

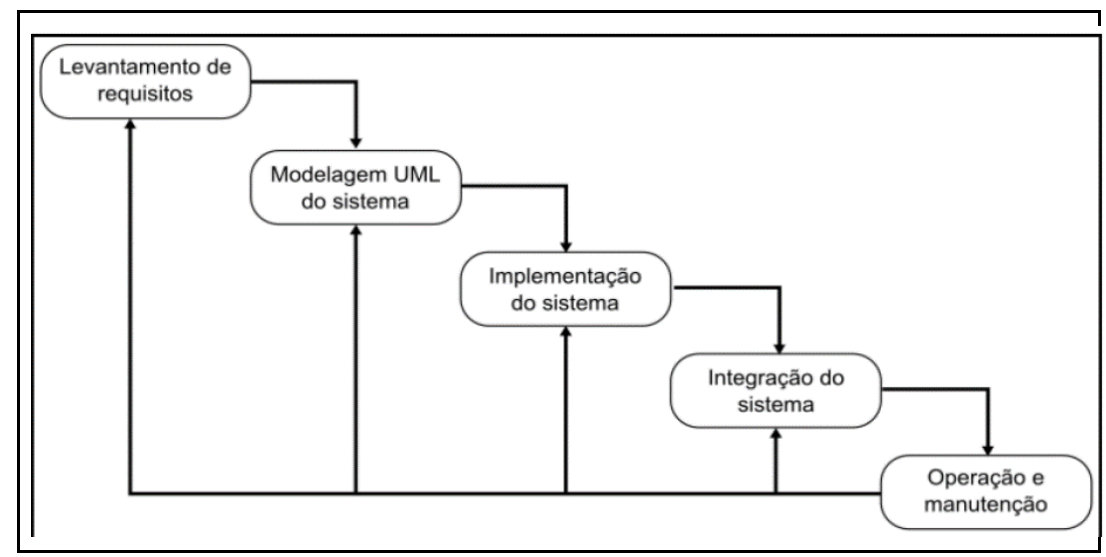

Figura 1 - Arquitetura do SAGRES Captura.

Fonte: Próprio Autor.

Tais fases foram trabalhadas de modo distinto, de acordo com asfases do *model*o em cascata que refletem diretamente as atividades fundamentais doprocesso de desenvolvimento de *software* (SOMMERVILLE, 2011). A Figura 01 mostrou as fases do processo de *software* deste projeto.

A escolha do *model*o em cascata se deu porque os requisitos do sistema foram bem compreendidos e provavelmente não sofrerão nenhuma mudança radical no decorrer do desenvolvimento do sistema.

#### 3.2. MATERIAIS E MÉTODOS

A pesquisa foi executada por meio de levantamento de requisitos, junto àgerência da organização, com a procura de tecnologias e métodos adequados para aconstrução de uma solução dentro das possibilidades administrativas da organização.

Para isso foi feito uma revisão bibliográfica e levantamento de requisitos.Para o desenvolvimento foram utilizados dois computadores, sendo umutilizado como servidor e outro como cliente para realização dos testes necessários e, *software*s de apoio já existentes no mercado (linguagens de programaçãoapropriada para a criação de sistemas web com a aplicação de padrões).

Foram utilizadas as seguintes ferramentas de apoio ao desenvolvimento:

- MS Visual Stúdio 2017 Community (https://www.visualstudio.com/pt-br/ downloads);
- Astah Community v7.1.0 (http://astah.net/download);
- MySQL Server (https://dev.mysql.com/downloads ).

#### 3.3. LEVANTAMENTO DE REQUISITOS

O levantamento de requisitos foi uma das primeiras fases de um processo de desenvolvimento de *software*. Segundo Guedes (2011, p. 20), "esta fase trabalha com o domínio do problema e tenta determinar 'o que' o *software* deve fazer e se é realmente possível desenvolver o *software* solicitado". Nesta etapa buscou-se entender a real necessidade do usuário e o que ele deseja que o sistema realize.

Foi identificado que a atual ferramenta de gerenciamento dos contatos telefônicos utilizada pela empresa é uma planilha de dados em MS Excel, onde estão inseridos o nome, telefone e observação de cada contato telefônico. Esta planilha fica armazenada no computador da recepção da empresa, e é alimentada pela recepcionista. Quando algum outro colaborador necessita de algum contato telefônico contido na ferramenta, este é solicitado a recepcionista, que busca na planilha, e retorna a informação ao solicitante, caso a mesma seja encontrada. Sendo assim, foi estudado a viabilidade de implantação de um novo sistema web de gerenciamento de contatos telefônicos, que facilite o acesso dos colaboradores aos contatos armazenados. Este sistema poderá ser acessado pela rede interna da empresa, através do navegador, em qualquer terminal ligado a rede corporativa.

Em entrevista com o responsável pela Gerência Administrativa da organização, foram obtidas informações relevantes para o trabalho. Foi perguntado "Quais são as dificuldades encontradas no acesso à atual ferramenta de gerenciamento de contatos telefônicos, para inclusão, alteração, exclusão e consulta dos dados contidos nesta?", a resposta foi a seguinte:

A atual ferramenta não é confiável, pois seu acesso é apenas local, no terminal da recepção. Sua inclusão fica restrita ao usuário do terminal da recepção (recepcionista), e nem sempre os contatos são armazenados da forma correta. Também temos dificuldades no acesso aos contatos telefônicos armazenados, pois como o acesso é local, sempre temos que solicitá-lo ao usuário do terminal, que por sua vez, precisa parar sua atividade para realizar a consulta dos dados na ferramenta. Podemos apontar ainda que a atual ferramenta não possui nenhum mecanismo anti-falhas, de forma que se o usuário acidentalmente pressionar o delete, os dados da planilha serão deletados. Já perdemos vários contatos desta maneira.

Também foi perguntado "O que espera que a ferramenta de gerenciamento de contatos telefônicos faça?":

24

"Esperamos que seja um sistema simplificado, para que cada departamento, e cada colaborador com acesso a um terminal conectado à rede corporativa da organização possa acessar o sistema de gerenciamento de contatos telefônicos, para consultar os dados de forma simplificada, sem a necessidade de acionar a recepcionista. Também desejamos que os dados inseridos no sistema fiquem protegidos de falhas operacionais, e que apenas usuários logados consigam inserir, editar ou excluir os dados no sistema."

O levantamento de requisitos identifica dois tipos de requisitos: os funcionais e os não-funcionais. Os requisitos funcionais correspondem ao que o cliente quer que o sistema realize, ou seja, as funcionalidades do *software*. Os requisitos não-funcionais correspondem às restrições, condições, consistências, validações baseadas nos requisitos funcionais do sistema.

Desta forma, por meio das informações obtidas com a aplicação do questionário, foram identificados os requisitos funcionais e não funcionais do sistema proposto, organizados no Quadro 2 e 3.

| ID               | Descrição                                                                                                    |
|------------------|----------------------------------------------------------------------------------------------------|
| RF <sub>01</sub> | O sistema deverá fazer o armazenamento dos contatos telefônicos<br>de colaboradores e fornecedores da organização;                 |
| RF <sub>02</sub> | O sistema deverá ser acessado por todos os terminais conectados a<br>rede da empresa, sem necessidade de instalação de aplicações; |
| RF <sub>03</sub> | Não será necessário que o usuário esteja logado no sistema, para<br>realizar consultas à base de contatos telefônicos do sistema;  |
| RF <sub>04</sub> | O sistema deverá possibilitar a inclusão de novos contatos em sua<br>base de dados;                                                |
| RF <sub>05</sub> | Cada contato do sistema deverá conter nome, telefone e um campo<br>de lembrança sobre o contato:                                   |
| RF <sub>06</sub> | O sistema deverá permitir que apenas usuários logados façam a<br>manutenção do sistema (inclusão, exclusão e alteração dos dados); |
| RF <sub>07</sub> | O sistema deverá permitir que apenas o administrador consiga<br>adicionar novos usuários ao sistema;                               |

Quadro 2 – Requisitos funcionais do sistema.

Fonte: Próprio Autor

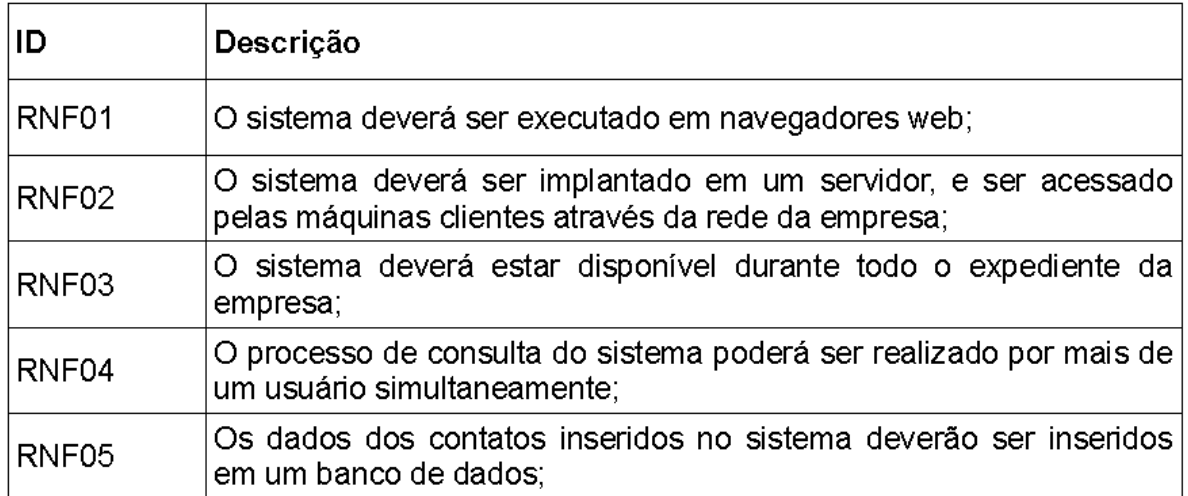

#### Quadro 3 – Requisitos não-funcionais do sistema.

Fonte: Próprio Autor

Conforme pode-se observar no Quadro 2 e 3, durante a realização do levantamento de requisitos, foram identificados sete requisitos funcionais e cinco requisitos não funcionais para o sistema proposto.

#### 3.4. *MODEL*AGEM UML DO SISTEMA

Segundo Guedes (2011, p. 20), "[…] todo e qualquer sistema deve ser *model*ado antes de se iniciar sua implementação, entre outras coisas, porque os sistemas de informação frequentemente costumam ter a propriedade de 'crescer'". Para Guedes (2011), os sistemas de informação estão constantemente mudando, pois eles sofrem influência dos clientes, que sempre querem modificá-los, das mudanças constantes de mercado, das leis e diretrizes governamentais, entre outras. Guedes (2011) ainda disse que uma das vantagens de se *model*ar um sistema é que esta é uma forma bastante eficiente de documentá-lo.

Um *model*o de *software* é uma abstração do sistema, descrevendo aspectos estruturais ou comportamentais do mesmo, onde apenas é incluído no *model*o os aspectos do sistema físico, relevantes ao *model*o. Sendo assim, em um diagrama de caso de uso serão exibidos os requisitos necessários ao sistema, identificando as funcionalidades do *software* e os atores que poderão utilizá-las.

Cada tipo de diagrama UML analisa o sistema, ou parte dele, conforme uma visão específica, onde alguns diagramas enfocam o sistema de forma mais geral, como é o caso do diagrama de caso de uso.

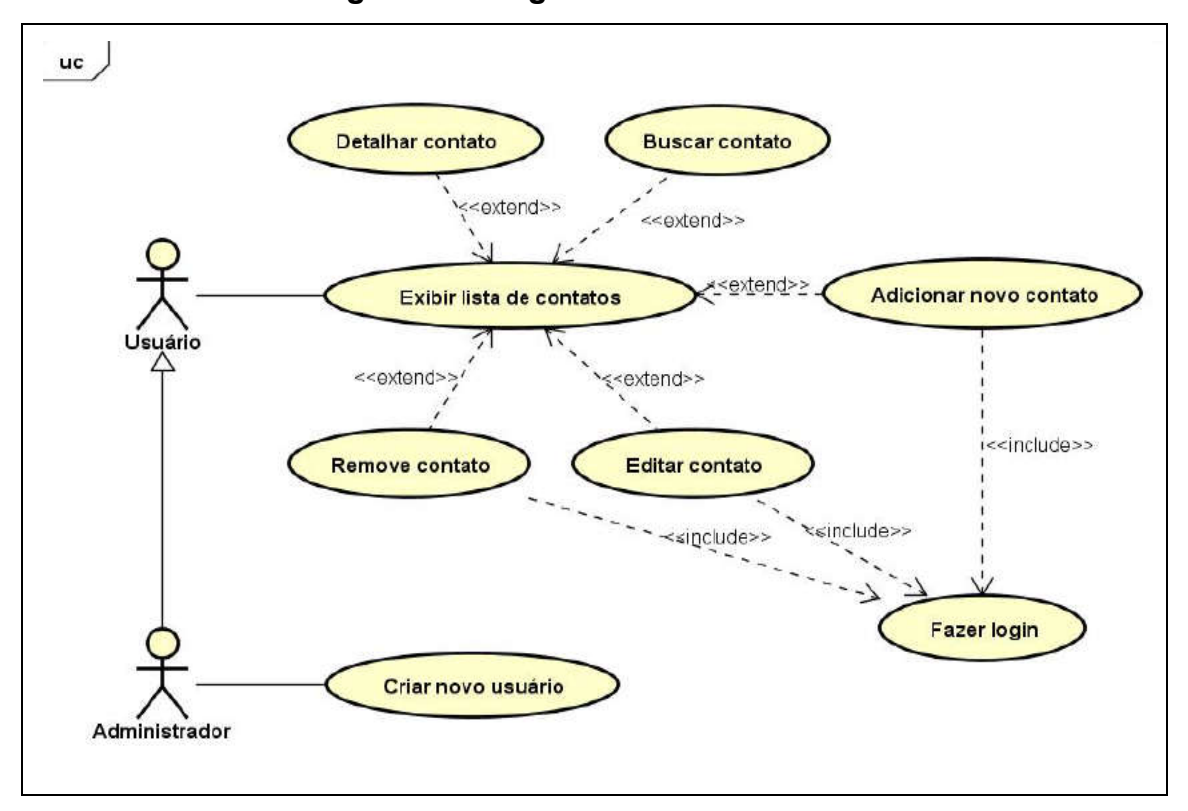

Figura 2 – Diagrama de caso de uso.

Fonte: Próprio Autor.

No diagrama de caso de uso a seguir (Figura 2), exibe as funcionalidades do sistema e os seus atores. Dois atores podem interagir com o sistema: o usuário e o administrador. O usuário consegue exibir a lista de contatos, buscar contatos na lista e acessar detalhes dos contatos, sem a necessidade de realizar o login no sistema. Já as funcionalidades de adicionar, editar ou remover contatos do sistema, exige que o usuário realize o *login* no sistema. O administrador herda todas as funcionalidades que o usuário pode executar, mas apenas o administrador consegue incluir um novo usuário do sistema, e essa é a principal diferença entre o usuário e o administrador.

O diagrama de classe (Figura 3) é o mais importante da UML, pois ele apoia a maioria dos demais diagramas. Sua função é definir a estrutura das classes utilizadas pelo sistema, determinando os atributos e métodos que cada classe tem, estabelecendo os relacionamentos e comunicação entre elas.

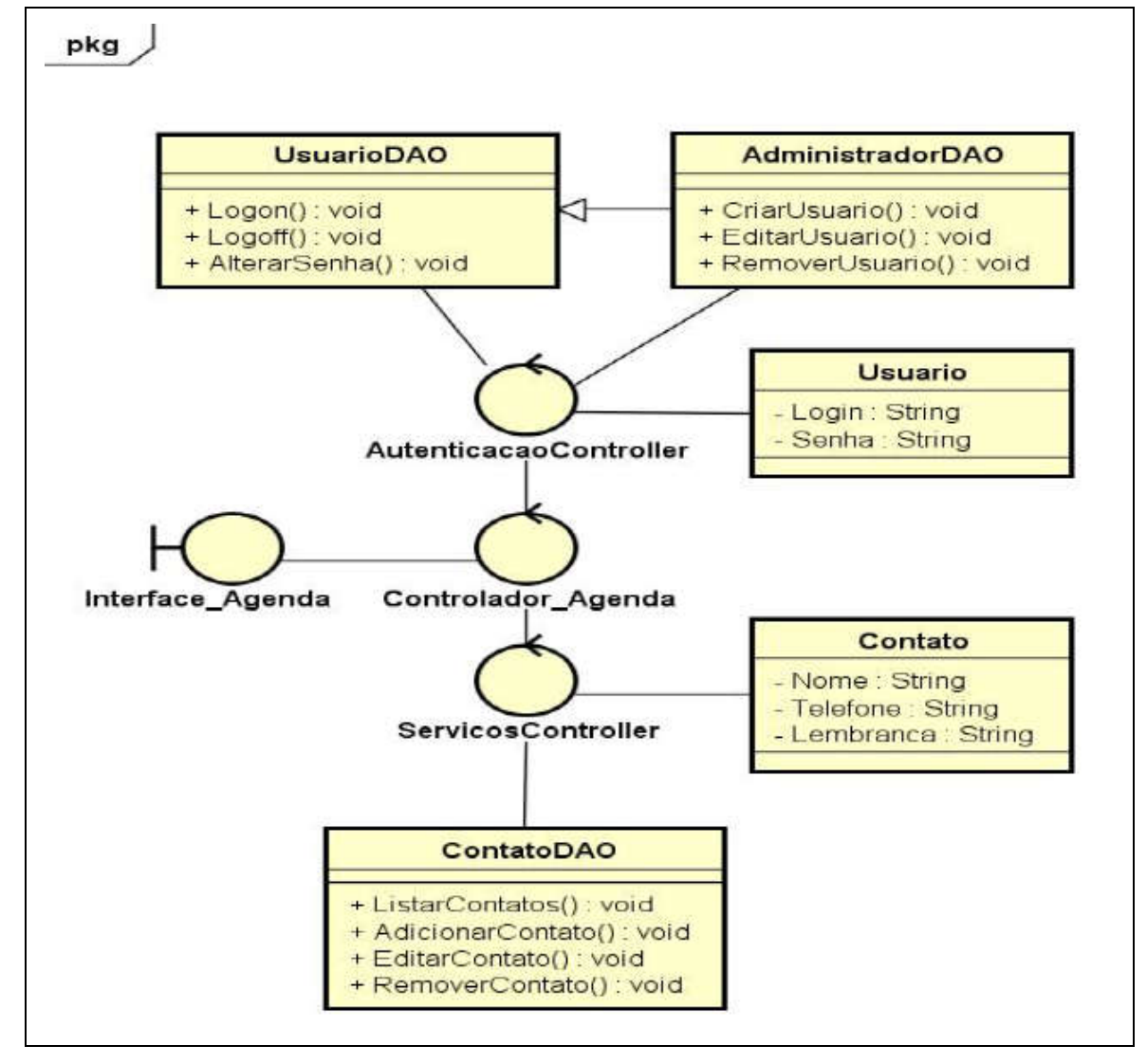

Figura 3 – Diagrama de classe.

Fonte: Próprio Autor.

Na Figura 3, observou-se o diagrama das classes do sistema, no qual a divisão das camadas do padrão MVC foi aplicada. A interface do sistema (*view*) se comunicou com as classes usuário e contato (*model*) por meio de controladores (*controller*). Para realizar a persistência dos dados no banco de dados, foi utilizado o padrão DAO. As classes UsuarioDAO e ContatoDAO (DAO) possuíam os métodos para persistência dos dados em banco de dados, utilizados pelos

controladores (*controllers*). Por meio do Diagrama de Pacotes (Figura 4), é possível observar a divisão das camadas do Padrão MVC e o Padrão DAO, separados nos pacotes:

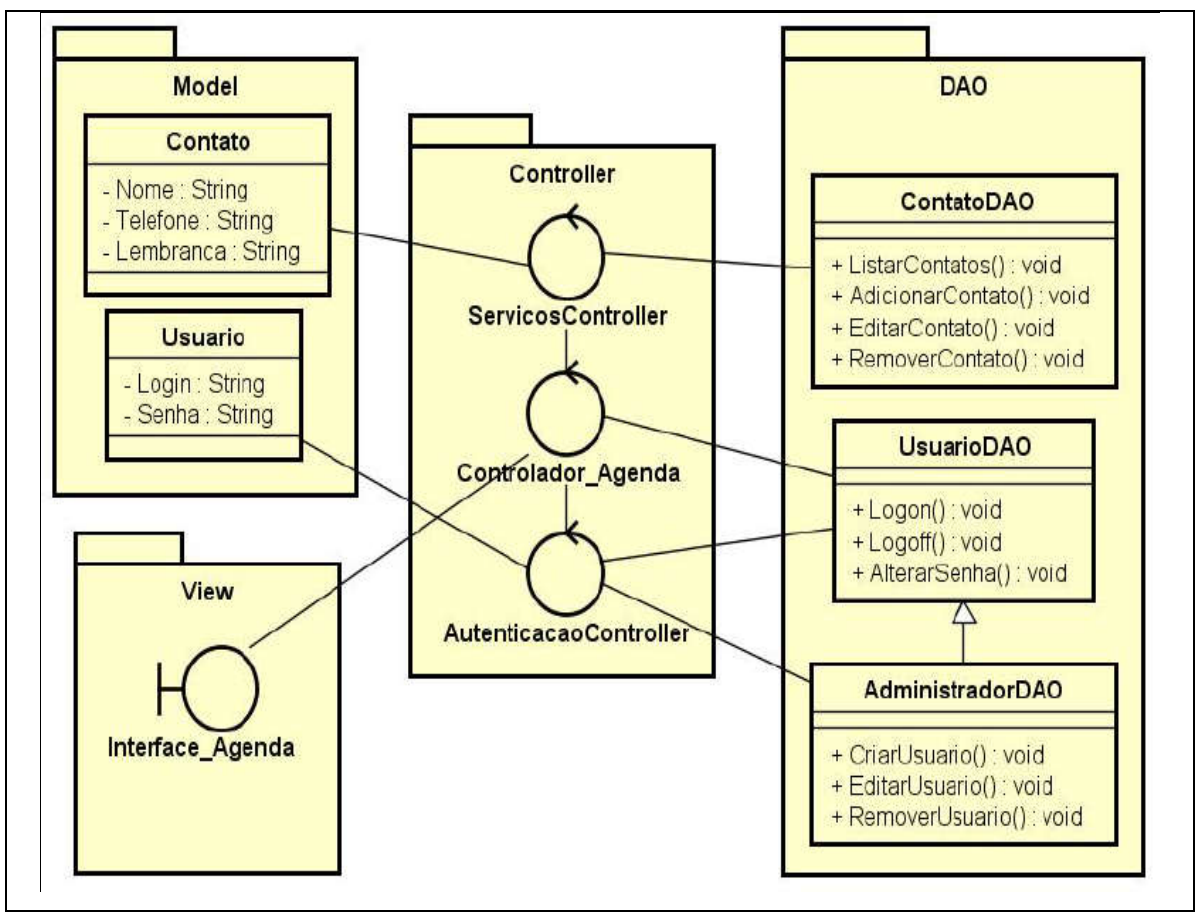

Figura 4 – Diagrama de pacote.

Fonte: Próprio Autor.

Na Figura 4, é possível identificar as camadas que compõem o sistema. Neste diagrama observa-se que as classes Contato e Usuario fazem parte do domínio da aplicação, as classes ContatoDAO e UsuarioDAO possuíam os métodos para persistência dos dados no banco de dados, quem eram os controladores do sistema e que a camada *View* foi composta pela interface\_Agenda.

Nos diagramas de sequência a seguir (Figura 5 e 6), observou-se as etapas percorridas pelo sistema, quando o usuário acessa o sistema, realiza *login* no sistema, e adiciona um novo contato ao sistema.

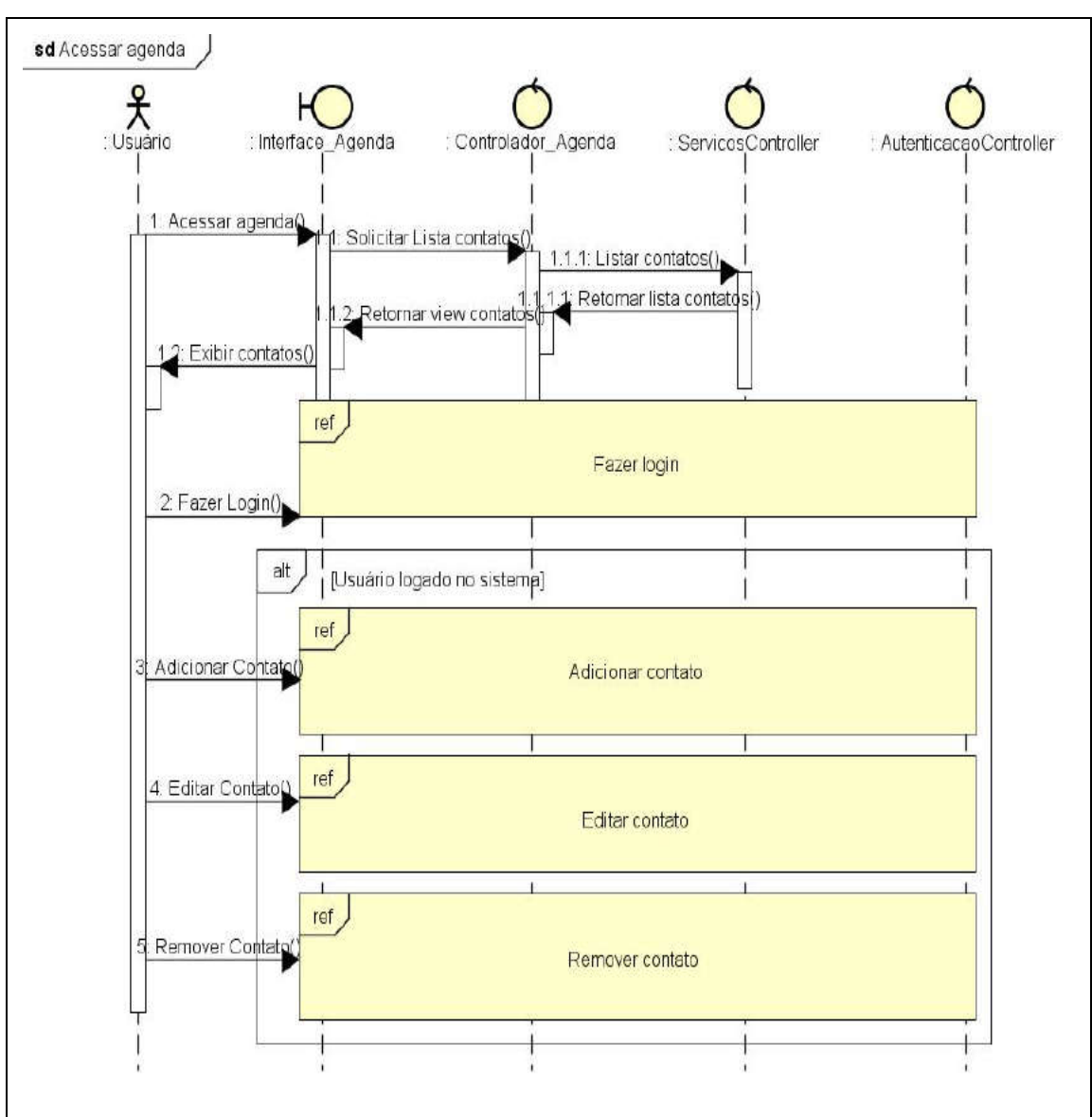

Figura 5 – Diagrama de sequência: Acessar agenda.

Fonte: Próprio Autor.

Conforme pôde-se observar no diagrama de sequência apresentado na Figura5, quando o usuário acessa o sistema, a interface do sistema solicita aos controladores alista dos contatos salvos no banco de dados, que por sua vez, fez a consulta no banco eretornou a lista de contatos para a interface do sistema, que exibiu a *view* home com alista de contatos telefônicos ao usuário. Também foi possível observar que na páginainicial do sistema, o usuário teve a opção de

realizar o *login*, e, se já estivesse logado, as opções de adicionar um novo contato, ou editar ou remover os contatos já existentes no sistema, seriam exibidas.

Qualquer usuário, mesmo que não esteja logado no sistema, tem acesso à consulta dos dados de contatos no sistema. Para realização de operações de inclusão, exclusão ou alteração dos dados, é necessário que o usuário esteja logado no sistema, caso contrário, estas opções não são exibidas. Apenas o usuário administrador do sistema pode realizar inclusão, exclusão, consulta e alteração dos usuários do sistema.

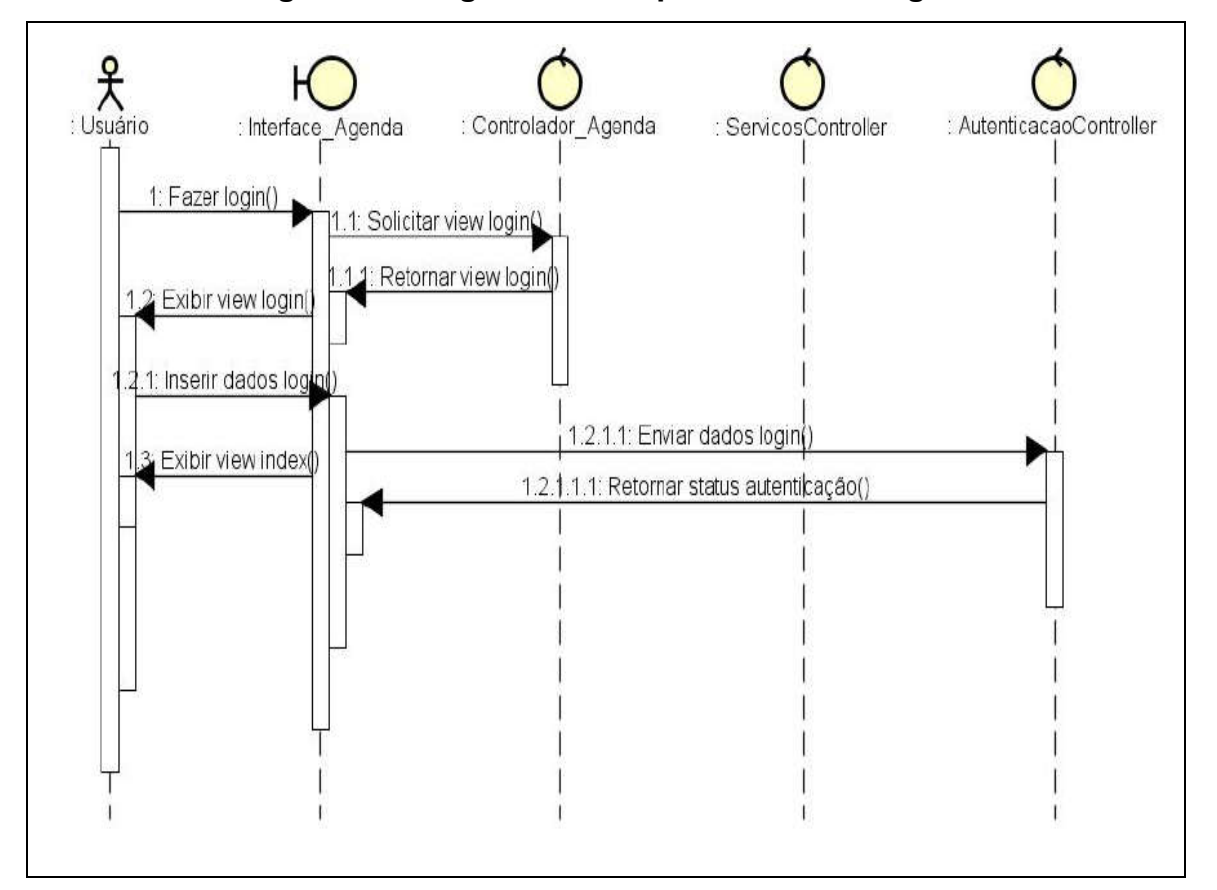

#### Figura 6 – Diagrama de sequência: Fazer login.

Fonte: Próprio Autor.

A Figura 6 demonstrou as etapas percorridas pelo sistema para realização do *login* de usuário. Quando o usuário acessou a opção "fazer login", a interface do sistema solicitou a *view* com o formulário de login ao controlador\_Agenda, que retornou a *view* para a interface, que a exibiu ao usuário. Em seguida, o usuário inseriu os dados de login no formulário, a *view* enviou os dados do formulário para o controlador de autenticações, que por sua vez, retornou o status da autenticação a *view*, que a exibiu para o usuário.

Para adicionar um novo contato ao banco de dados, o sistema percorreu as etapas descritas na Figura 7.

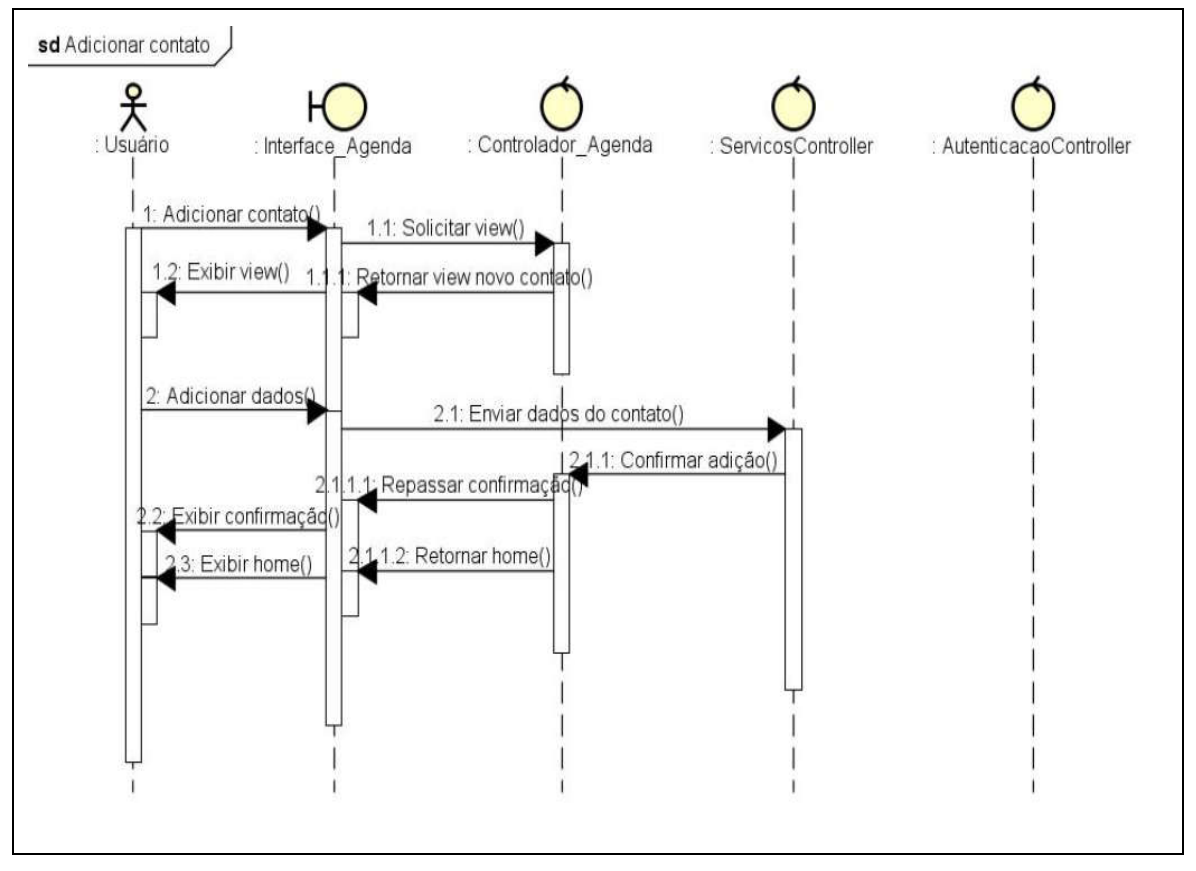

Figura 7 – Diagrama de sequência: Adicionar contato.

Fonte: Próprio Autor.

Quando o usuário está logado no sistema, é exibida a opção para adição de um novo contato. Ao acessar esta função, a interface do sistema solicita a *view* ao Controlador\_Agenda, que retorna a *view* com o formulário para adição de um novo contato. Em seguida, o usuário deverá preencher o formulário com os dados do contato que deseja inserir no sistema. A interface envia os dados para o controlador Servicos*Controller*, que adiciona o novo contato ao sistema, e retorna a confirmação de adição do contato no banco de dados, para o

Controlador\_Agenda, que por sua vez, repassa a confirmação e retorna a *view* home para a interface do sistema, que exibe a confirmação de adição ao usuário e, em seguida, exibe a *view* home.

#### 3.5. IMPLEMENTAÇÃO DO SISTEMA

Conforme citado anteriormente, para a implementação do sistema foram utilizadas as linguagens C# e Asp.net no backend da aplicação, Javascript e HTML5 no frontend da aplicação. Também foram utilizadas as ferramentas .NET Framwork e Entity Framework, que auxiliam na estruturação e divisão das camadas, e na comunicação entre as classes da aplicação. O sistema foi dividido em camadas, conforme a aplicação dos padrões MVC e DAO. Cada camada tem sua responsabilidade no sistema, onde a camada de Visão é responsável pela interface do sistema, cuidando da exibição das telas, a Camada controle é responsável pelo controle das atividades da aplicação, a camada *model*o é responsável pelas regras de negócio do sistema, e a camada DAO é responsável pela persistência dos dados no banco de dados.

O sistema foi desenvolvido em dois módulos: O módulo de Usuários realiza os serviços de autenticação e controle de acesso dos usuários ao sistema, e o módulo de Contatos realiza o serviço de gerenciamento dos contatos telefônicos no sistema. Os dois módulos são interligados, de modo que o módulo de Usuários realiza o controle do acesso aos dados referentes ao módulo Contatos.

#### 3.5.1. Aplicação do padrão MVC

MVC é o acrônimo para *Model*-*View*-*Controller*, que são justamente as camadas de divisão do sistema, proposta por este padrão. No sistema desenvolvido, dentro da camada *View* estavam as páginas HTML do sistema, que foram responsáveis pela exibição das funcionalidades do sistema, dentro do navegador. Toda interação com o usuário é feita através da camada *view*.

Na camada *controller*, estavam os *controllers* da aplicação, que foram os responsáveis por receber e responder as requisições do usuário, receber os dados da *view* e enviá-los para o banco o banco de dados, através da camada DAO, e enviar os dados recebidos do banco de dados, para exibição na *view*. Na camada

*Model* estavam contidas as classes Contato e Usuário, que foram responsáveis pela regra de negócio do sistema. Elas definiram quais atributos e métodos cada contato e usuário deverão possuir.

#### 3.5.2. Aplicação do padrão DAO

DAO é o acrônimo para *Data Access Object*, que traduzindo para o português seria objeto de acesso a dados, o principal objetivo para aplicação do padrão DAO, é abstrair da camada de negócios, o mecanismo de persistência de dados utilizado na aplicação.

Foi criado uma camada para aplicação desse padrão, e esta camada é responsável pela persistência dos dados no banco de dados Mysql. Nesta camada estão contidas as classes ContatoDAO, UsuarioDAO e AdministradorDAO, que são

responsáveis pelas operações de consulta, inserção, alteração e exclusão de dados nobanco de dados.

#### 3.5.3. Aplicação do padrão Baixo Acoplamento

O padrão Baixo Acoplamento está relacionado ao quão dependente umelemento é de outros elementos, e com a aplicação deste padrão, os elementos dosistema não dependem de muitos outros. Isso não quer dizer que não haja dependênciasentre os elementos do sistema, mas que as dependências sejam minimizadas.

Durante odesenvolvimento do projeto, um dos princípios que foram seguidos foi o do padrão BaixoAcoplamento, e conforme pode-se observar na Figura 3, apresentada anteriormente, osrelacionamentos entre as classes foram minimizados, para que se mantivesse o baixoacoplamento entre os elementos do sistema, e assim, tornar o código mais simples de sercompreendido, facilitar sua reutilização, facilitar a manutenção, evitar modificaçõesforçadas devido a alterações feitas em classes relacionadas, entre outras questõestrazidas pela utilização deste padrão.

#### 3.5.4. Aplicação do padrão Alta Coesão

O padrão Alta Coesão diz respeito ao quão relacionadas e focalizadas estão asresponsabilidades de um elemento. Quando um elemento possui responsabilidades queestão relacionadas entre si, e ele não executa um grande volume de trabalho, então estetem coesão alta.

O padrão Alta Coesão está ligado ao princípio da responsabilidadeúnica, que diz que uma classe deve ter apenas uma responsabilidade, não assumindoresponsabilidades de outras classes. Assim como o padrão Baixo Acoplamento, durante odesenvolvimento do projeto, também foram seguidos os princípios do padrão Alta Coesão,e conforme observou-se na Figura 03, apresentada anteriormente, foram atribuídasresponsabilidades aos elementos do sistema de maneira coesa, sem que haja sobrecargade responsabilidades aos elementos.

#### 3.6. INTEGRAÇÃO DE SISTEMA

Conforme apresentado anteriormente, o sistema é composto por dois módulos: O módulo de Usuários realiza os serviços de autenticação e controle de acesso dos usuários ao sistema, e o módulo de Contatos realiza o serviço de gerenciamento dos contatos telefônicos no sistema. Os dois módulos se integram, onde o módulo de Usuários faz o controle de acesso aos dados do módulo de Contatos.

A Figura 8 exibe a tela inicial do sistema. Nesta tela são exibidas as opções de exibir a lista de contatos cadastrados no sistema, exibindo os campos ID, nome, telefone e lembrança do contato, os dados completos de cada contato cadastrado,

individualmente, e a página que fala sobre o sistema.

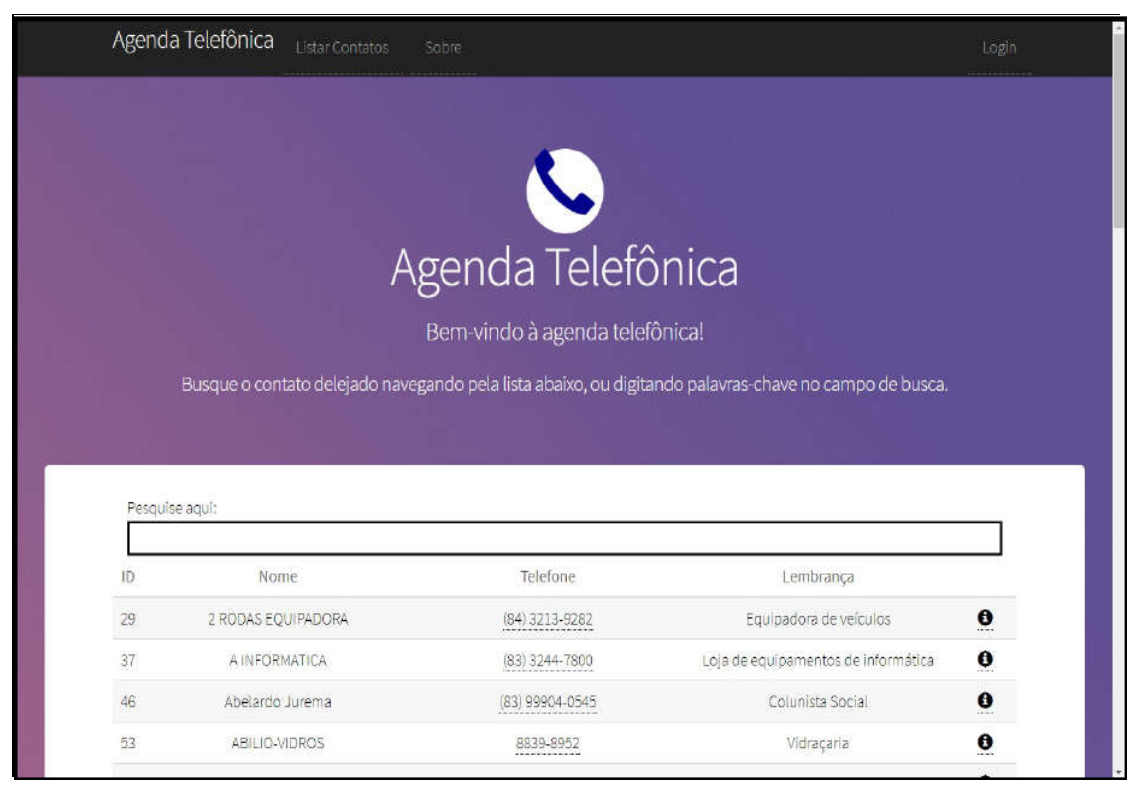

#### Figura 8 – Tela inicial do sistema.

Fonte: Próprio Autor.

Ao acessar o sistema, sem que tenha realizado o login, o usuário apenasvisualizou a lista de contatos cadastrados no sistema e tem acesso aos dadoscadastrados de cada contato individualmente, e para ter acesso a outras opções, énecessário que o usuário realize login no sistema. O sistema possui uma barra de navegação paraauxiliar ao usuário durante a navegação, e é através dela que o usuário pode acessar asopções de listar os contatos cadastrados no sistema, a página que fala sobre o sistema, efazer o login no sistema.

A Figura 9 exibe a tela com a lista de contatos cadastrados no sistema. Na listaforam exibidos o ID, nome, telefone, lembrança e o botão para exibir o cadastro completode cada contato cadastrado no sistema. As opções para edição e exclusão dos contatosda lista apenas são exibidas quando o usuário realizar o login no sistema.

|    | Pesquise aqui:                    |                  |                                     |                |
|----|-----------------------------------|------------------|-------------------------------------|----------------|
| ID | Nome                              | Telefone         | Lembrança                           |                |
| 29 | 2 RODAS EQUIPADORA                | (84) 3213-9282   | Equipadora de veículos              | $\bullet$      |
| 37 | A INFORMATICA                     | (83) 3244-7800   | Loja de equipamentos de informática | $\mathbf 0$    |
| 46 | Abelardo Jurema                   | (83) 99904-0545  | Colunista Social                    | $\mathbf{0}$   |
| 53 | ABILIO-VIDROS                     | 8839-8952        | Vidraçaria                          | $\mathbf 0$    |
| 47 | ABS PLANO ODONTOLOGICO            | $(85)$ 3304-8585 | Planos Odontológicos                | $\mathbf 0$    |
| 55 | ABSOLUTA ENGENHARIA- LUCIA        | (83) 3246-4027   | Empreiteira                         | $\bullet$      |
| 57 | ACELA- OFICINA E PROPAGANDA       | (83) 3225-2161   | Agência de Publicidade              | $\mathbf 0$    |
| 61 | ACOUA FIVER                       | (83) 3233-0705   | Piscinas                            | $\bullet$      |
| 28 | ALTAIR FOTOGRAFO.                 | (83) 98738-8785  | Fotógrafo                           | $\pmb{\theta}$ |
| 3  | Ana Paula Félix Rocha             | (83) 99126-8576  | Esposa de Mikeyas                   | $\mathbf 0$    |
| 56 | ARALIJO E BARROS- INVISTA IMOVEIS | $(83)$ 3247-3390 | Imobiliária                         | $\bullet$      |
| 59 | AÇO CEARENSE                      | (85) 4011-1333   | Metalúrgica                         | $\bullet$      |
| 58 | ACO METAL                         | $(84)$ 3312-0822 | Metalúrgica                         | $\pmb{\theta}$ |
| 60 | AÇO POTIGUAR                      | (84) 3608-2540   | Metalúrgica                         | $\mathbf 0$    |

Figura 9 – Lista de contatos cadastrados no sistema.

Ao clicar no botão para exibir o cadastro completo do contato cadastrado no sistema, o sistema direciona o usuário para a tela que apresenta os detalhes do contato escolhido pelo usuário, conforme apresentado na Figura 10, exibida a seguir:

Na Figura 10 é exibida a tela de detalhes do contato cadastrado no sistema, nela são exibidos o detalhamento dos dados cadastrados para cada usuário cadastrado no sistema. Caso o usuário não esteja autenticado no sistema, essa

Fonte: Próprio Autor.

tela apenas exibirá os dados, e após a autenticação do usuário, o sistema disponibilizará as opções de edição e exclusão do contato, contidas nesta tela.

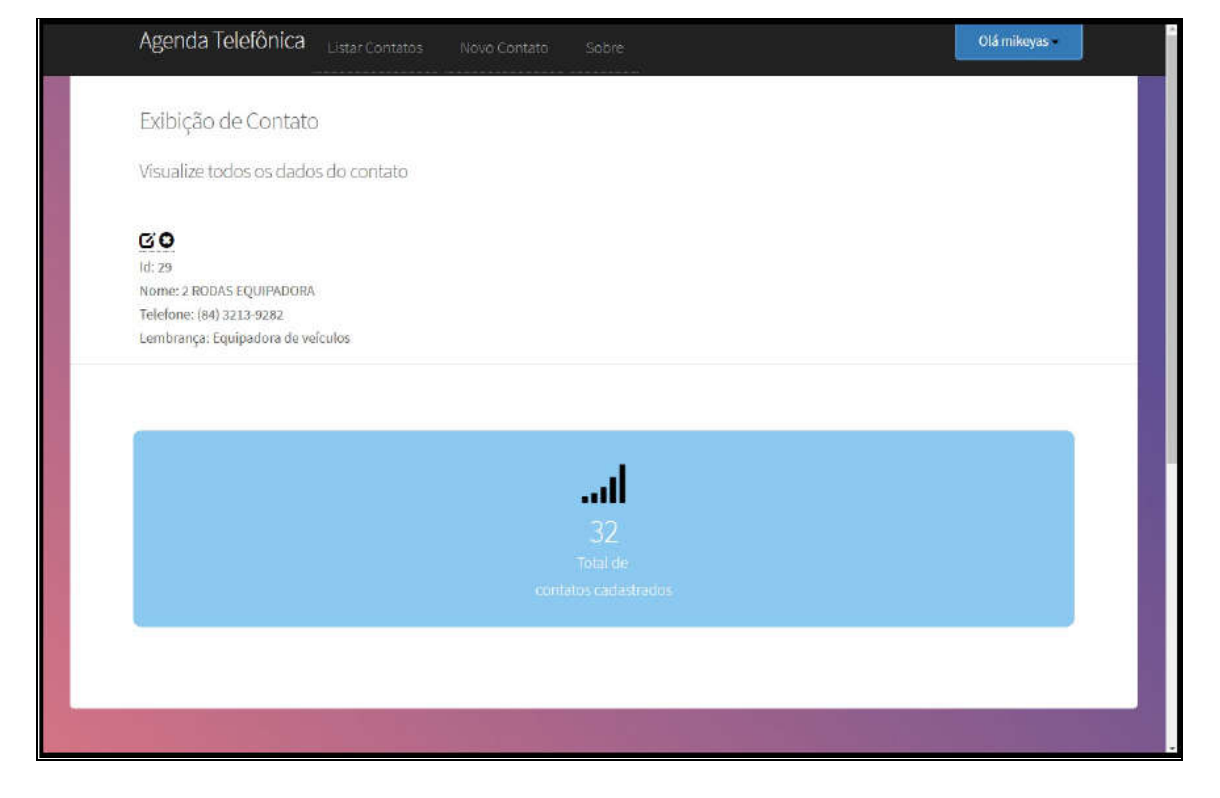

Figura 10 – Tela de detalhes do contato cadastrado no sistema.

Fonte: Próprio Autor.

Para realizar login no sistema, o usuário deve acessar a opção "login" contidana barra denavegação do site. Ao acessar esta opção, o usuário será direcionado para a tela de *login*,exibida na Figura 11.

Ao acessar a tela de login, apresentada na figura 11, o usuário terá acesso aoformulário de login, e precisará inserir um usuário e senha válidos para poder seautenticar no sistema. Ao receber o login e senha do usuário, o sistema realizará umprocesso de validação desses dados, para verificar se os mesmos são válidos, e para asenha, o sistema ainda utiliza um algoritmo MD5 para realizar a criptografia da senharecebida, e compará-la com a senha criptografada contida no banco de dados. Após oprocesso de validação dos dados, caso estes dados não estejam contidos no banco dedados do sistema, o sistema retornará uma mensagem informando que o usuário ousenha estão incorretos, e caso o usuário e a senha informados estejam corretos, osistema fará a autenticação do usuário no sistema, e redirecionará o sistema para sua telainicial.

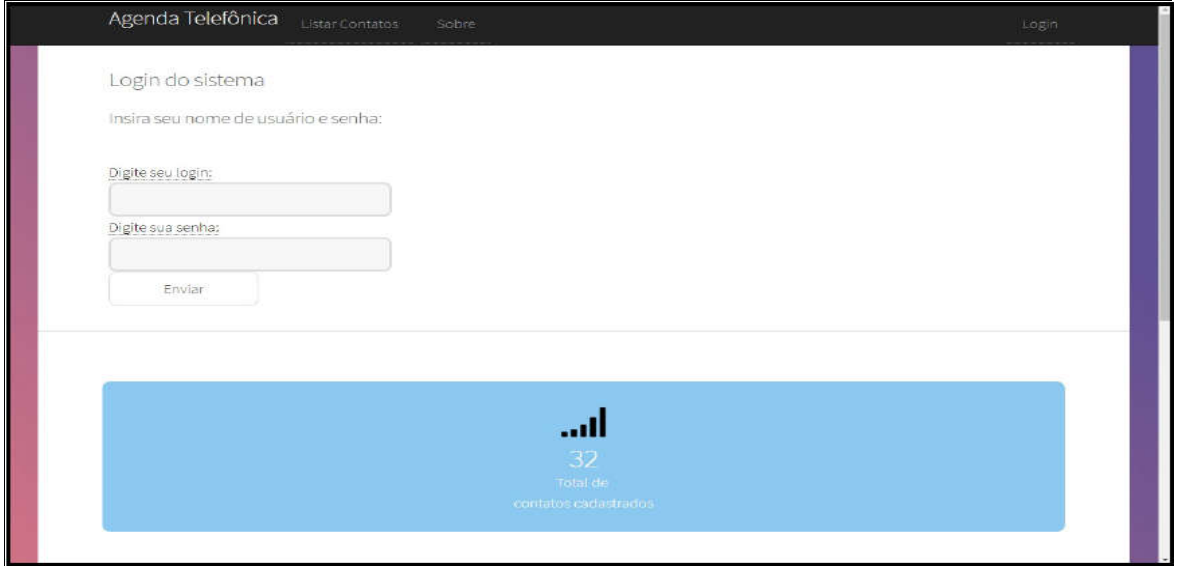

#### Figura 11 – Tela de login no sistema.

Fonte: Próprio Autor.

Quando o usuário está autenticado no sistema, são exibidas outrasfuncionalidades do sistema, conforme demonstrado na Figura 12, na página a seguir. Parausuários autenticados, que não sejam o administrador do sistema, além das opções jáexibidas sem que o usuário esteja autenticado, o sistema exibirá as opções para adicionarum novo contato, editar ou excluir um contato já existente no sistema, e também asopções para alterar a senha do usuário e realizar *logoff* no sistema.

Caso o usuário está autenticado no sistema seja o administrador, além dasopções exibidas para o usuário simples, o administrador também terá acesso à página degerência de usuários do sistema, conforme apresentado na Figura 13, na página a seguir.

Na Figura 13, são disponibilizadas ao administrador do sistema as opções decadastrar um novo usuário ao sistema, editar, excluir ou resetar a senha de umusuáriocadastrado no sistema. Estas opções são disponibilizadas apenas para o usuárioadministrador do sistema. O sistema foi desenvolvido com apenas um administrador dosistema, e não é possível adicionar outros usuários como administradores do sistema,nem alterar ou excluir o usuário administrador, sendo permitido apenas alterar a senha doadministrador.

|    | Agenda Telefônica<br>Listar Contatos | Novo Contato<br>Sobre          |                                                                                                    | Olá mikeyas                                     |
|----|--------------------------------------|--------------------------------|----------------------------------------------------------------------------------------------------|-------------------------------------------------|
|    |                                      |                                |                                                                                                    | Alterar senha                                   |
|    |                                      |                                | Logoff                                                                                                |                                                 |
|    |                                      |                                |                                                                                                    |                                                 |
|    |                                      | Agenda Telefônica              |                                                                                                    |                                                 |
|    |                                      | Bem-vindo à agenda telefônica! |                                                                                                    |                                                 |
|    |                                      |                                |                                                                                                    |                                                 |
|    |                                      |                                |                                                                                                    |                                                 |
|    |                                      |                                | Busque o contato delejado navegando pela lista abaixo, ou digitando palavras-chave no campo de busca. |                                                 |
|    |                                      |                                |                                                                                                    |                                                 |
|    |                                      |                                |                                                                                                    |                                                 |
|    |                                      |                                |                                                                                                    |                                                 |
|    | Pesquise agui:                       |                                |                                                                                                    |                                                 |
|    |                                      |                                |                                                                                                    |                                                 |
| 1D | Nome:                                | Telefone                       | Lembrança                                                                                             |                                                 |
| 29 | 2 RODAS EQUIPADORA                   | (84) 3213-9282                 | Equipadora de veículos                                                                                | <b>GO</b>                                       |
| 27 | A INFORMATION:                       | (83) 3244 7800                 | Loja de equipamentos de informática                                                                   | $\boldsymbol{\theta}$<br><b>GO</b><br>$\bullet$ |

Figura 12 – Tela inicial do sistema para usuários autenticados.

Fonte: Próprio Autor.

Figura 13 – Tela gerência de usuários do sistema.

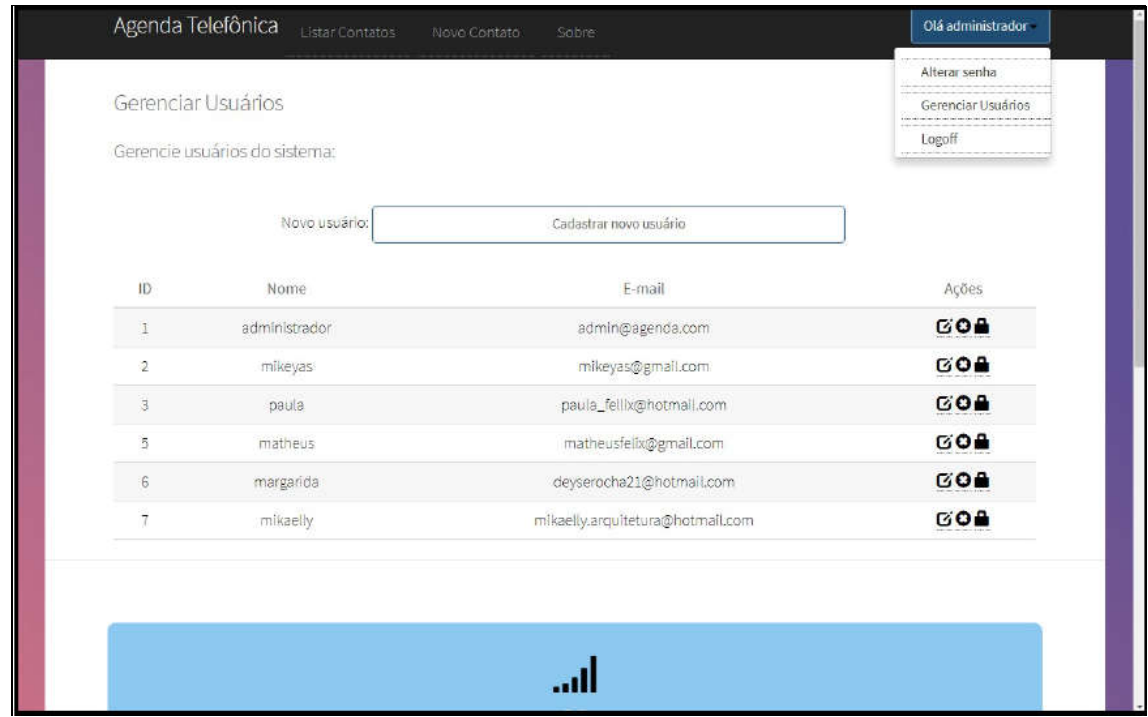

Fonte: Próprio Autor.

Na Figura 14, é exibida a tela para adição de um novo contato ao sistema. Para adicionar um novo contato ao sistema, o usuário precisa preencher os campos com o nome, telefone e lembrança para o contato desejado. Todos os três campos são de preenchimento obrigatório.

#### Figura 14 – Tela adicionar novo contato ao sistema.

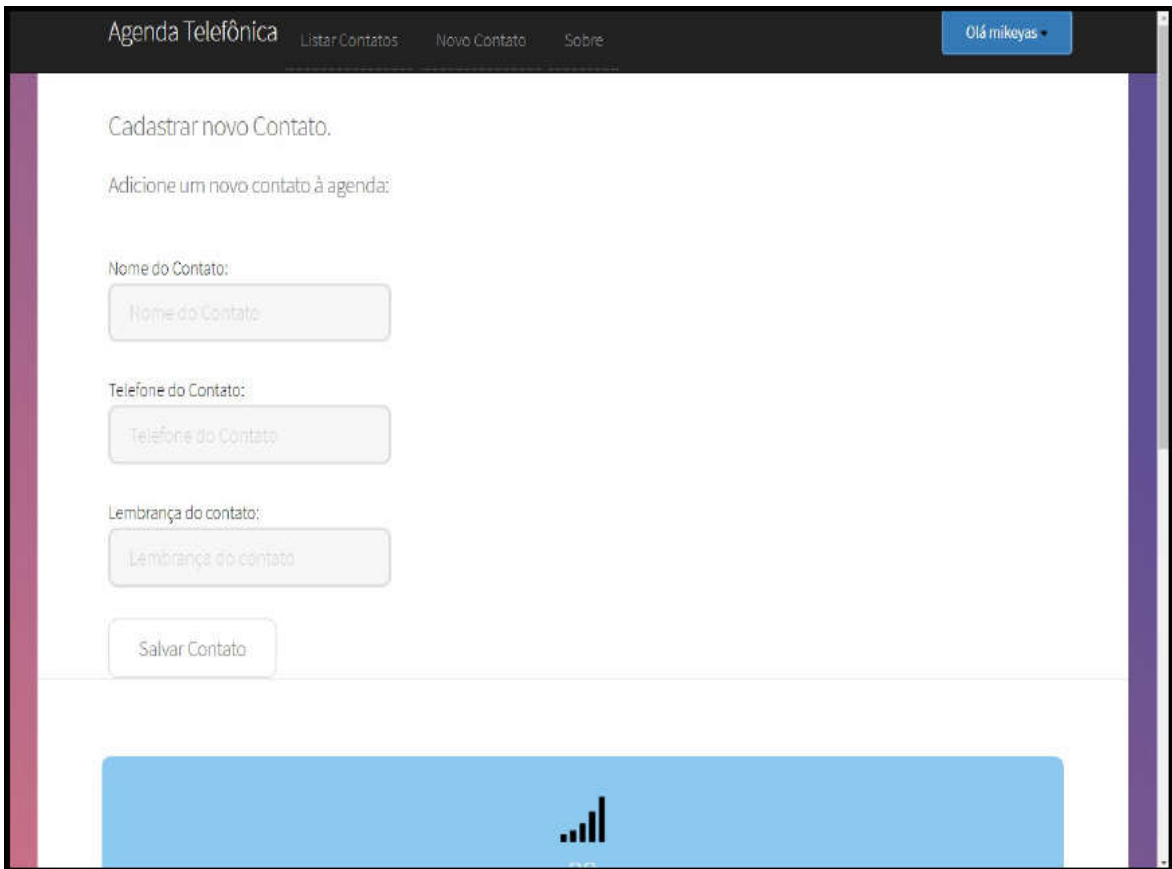

Fonte: Próprio Autor.

Na Figura 15, é exibida a tela para edição de um contato já existente no sistema. Ao clicar no botão "Editar contato" o sistema exibirá a página para edição do contato, com os campos nome, telefone e lembrança do contato já preenchidos com os dados do contato salvos no banco de dados.

O usuário deverá alterar as informações desejadas e clicar no botão "Editar contato". Lembrando que todos os campos são de preenchimento obrigatório.

#### Figura 15 – Tela editar contato do sistema.

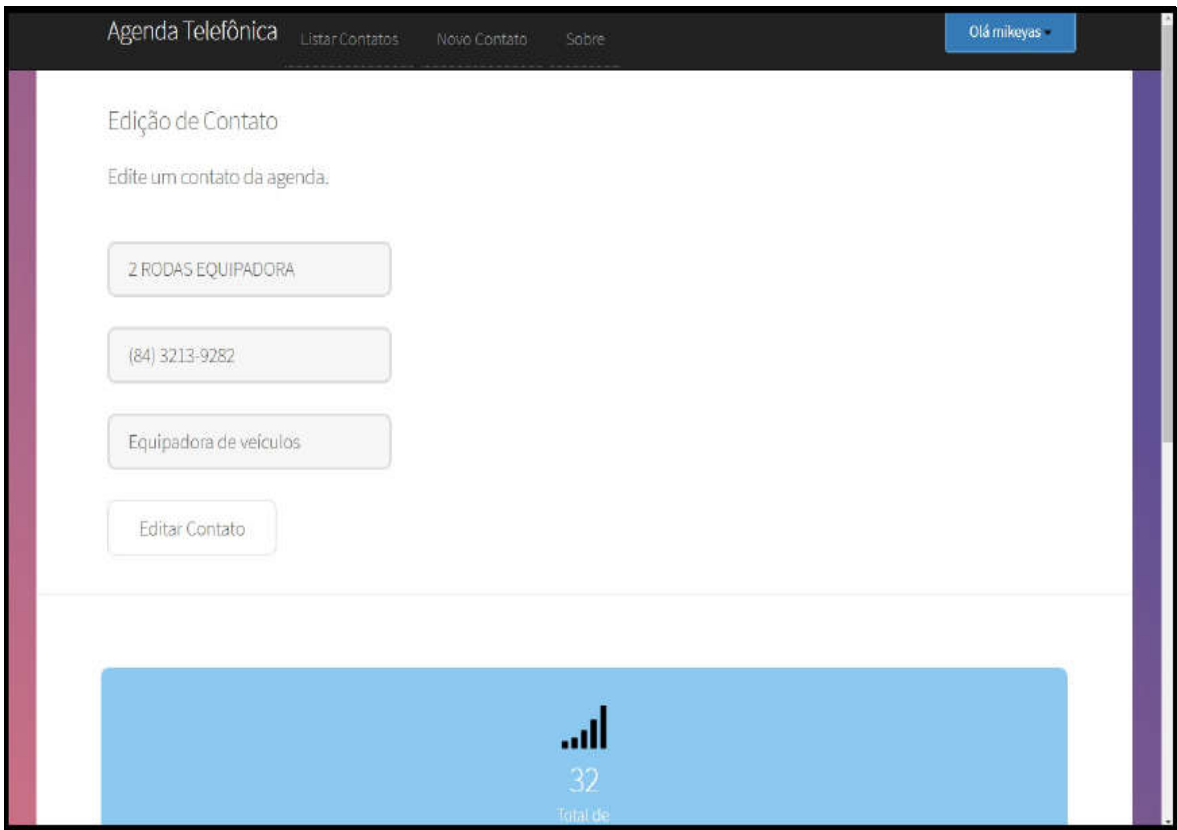

Fonte: Próprio Autor.

|    | Agenda Telefônica<br>Listar Contatos | Deseja realmente excluir contato?<br>OK | Cancelar                            | Olá mikeyas -                |
|----|--------------------------------------|-----------------------------------------|-------------------------------------|------------------------------|
|    | Pesquise aqui:                       |                                         |                                     |                              |
|    |                                      |                                         |                                     |                              |
| ID | Nome                                 | <b>Telefone</b>                         | Lembrança                           |                              |
| 29 | 2 RODAS EQUIPADORA                   | (84) 3213-9282                          | Equipadora de veículos              | 00<br>$\theta$               |
| 37 | A INFORMATICA                        | $(83)$ 3244-7800                        | Loja de equipamentos de informática | $\frac{6}{9}$                |
| 46 | Abelardo Jurema                      | $(83)$ 99904-0545                       | Colunista Social                    | $\frac{60}{9}$               |
| 53 | ABILIO-VIDROS                        | 8839-8952                               | Vidraçaria                          | $Q^{\bullet}$<br>$\mathbf 0$ |
| 47 | ABS PLANO ODONTOLOGICO               | (85) 3304-8585                          | Planos Odontológicos                | $\frac{60}{9}$               |
| 55 | ABSOLUTA ENGENHARIA- LUCIA           | (83) 3246-4027                          | Empreiteira                         | $\frac{60}{9}$               |

#### Figura 16 – Remover contato do sistema.

Fonte: Próprio Autor.

Na Figura 16, é exibida a funcionalidade de remoção de um contato do sistema. Quando o usuário clicar no botão "Remover contato", o sistema exibirá a pergunta: "deseja realmente remover o contato do sistema?", com as opções "OK" e "Cancelar", e o usuário deverá escolher "OK" para prosseguir com a remoção, ou "Cancelar" para cancelar a ação.

Para alterar a senha, o usuário acessa a opção "alterar senha", sendo direcionado para a página de alterar a senha, conforme exibido na Figura 17. Para realizar esta ação, o usuário precisa informar a senha atual, informar a nova senha e repetir a nova senha, depois clicar no botão enviar. O sistema verifica se a senha atual está correta, depois verifica se as duas novas senhas coincidem, caso os dados estejam corretos, a senha é alterada e o sistema retorna uma confirmação de alteração.

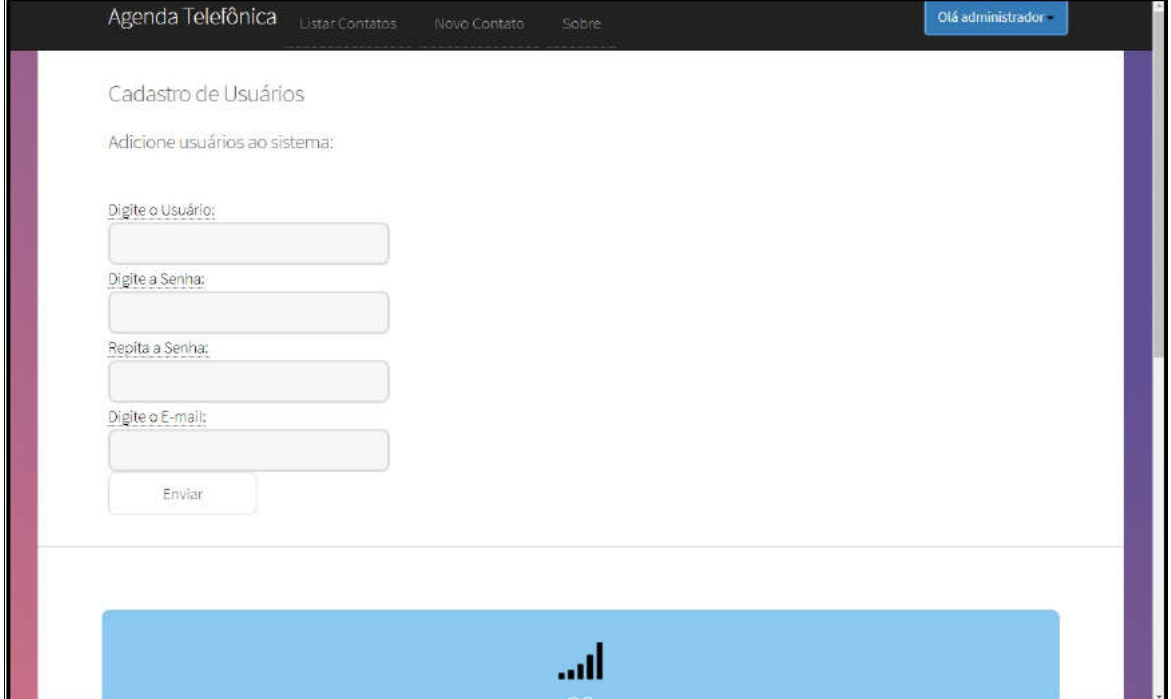

#### Figura 17 – Altera senha do usuário.

Apenas o usuário administrador tem permissões para realizar operações de inclusão, exclusão, edição e reset de senha de usuários. Na figura 18 é exibida a página para cadastramento de um novo usuário no sistema. Para cadastrar um

Fonte: Próprio Autor.

novo usuário no sistema, o administrador precisa informar o nome, a senha, repetindo-a no campo seguinte e o e-mail do novo usuário. O sistema verifica se o nome de usuário ou e-mail informado já existem, e se as senhas digitadas coincidem, e caso a validação dos dados tenha sucesso, o sistema adicionará o novo usuário ao sistema, retornando a confirmação da adição do contato ao administrador.

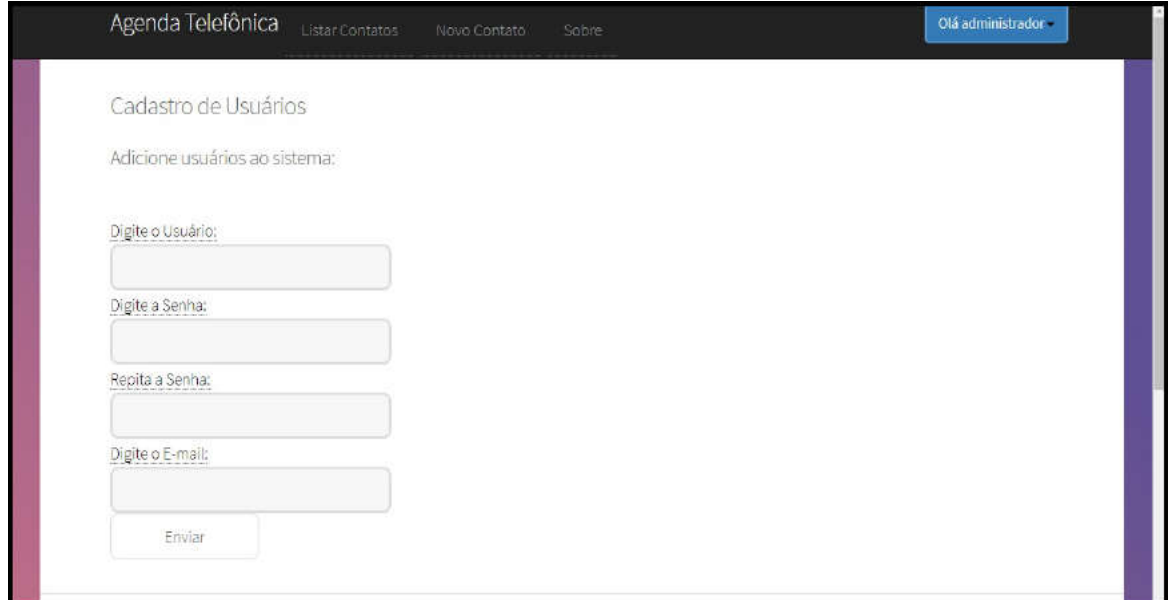

Figura 18 – Cadastrar um novo usuário do sistema.

Fonte: Próprio Autor.

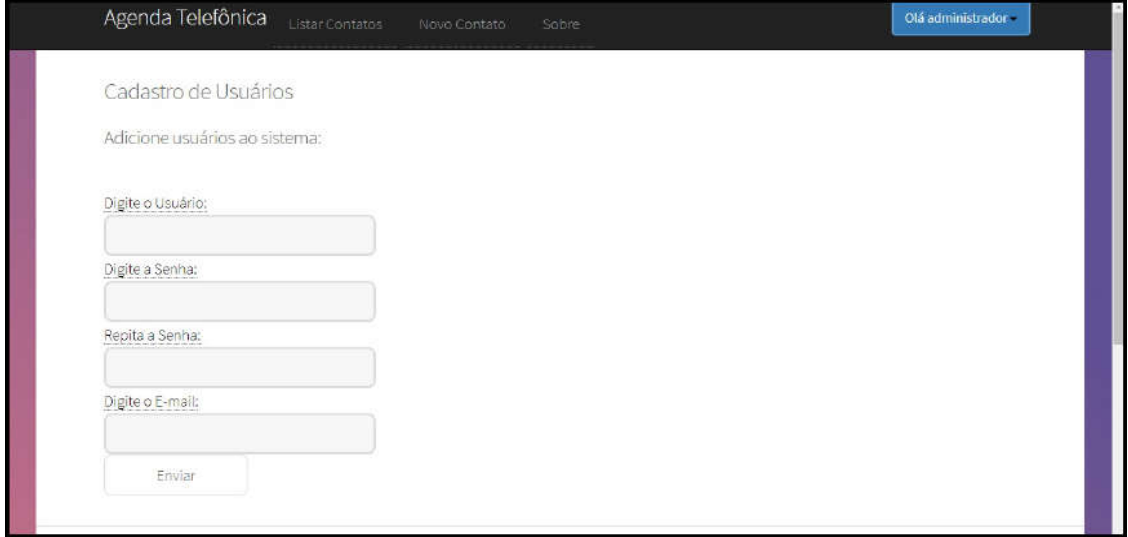

Figura 19 – Editar um usuário existente.

Fonte: Próprio Autor.

Para editar um usuário, o administrador precisa clicar no botão 'editar usuário', na tela gerência de usuários do sistema (Figura 13). A Figura 19 mostra a tela para editar o usuário. Apenas o nome de usuário ou e-mail podem ser editados, e o sistema realiza a validação dos dados antes de alterá-los.

Para remover um usuário, o administrador precisa clicar no botão 'remover usuário', na tela gerência de usuários do sistema (Figura 13). Ao solicitar a remoção do usuário, o sistema verificará se o usuário que está sendo removido não é o administrador, e caso não seja, ele removerá o usuário do sistema.

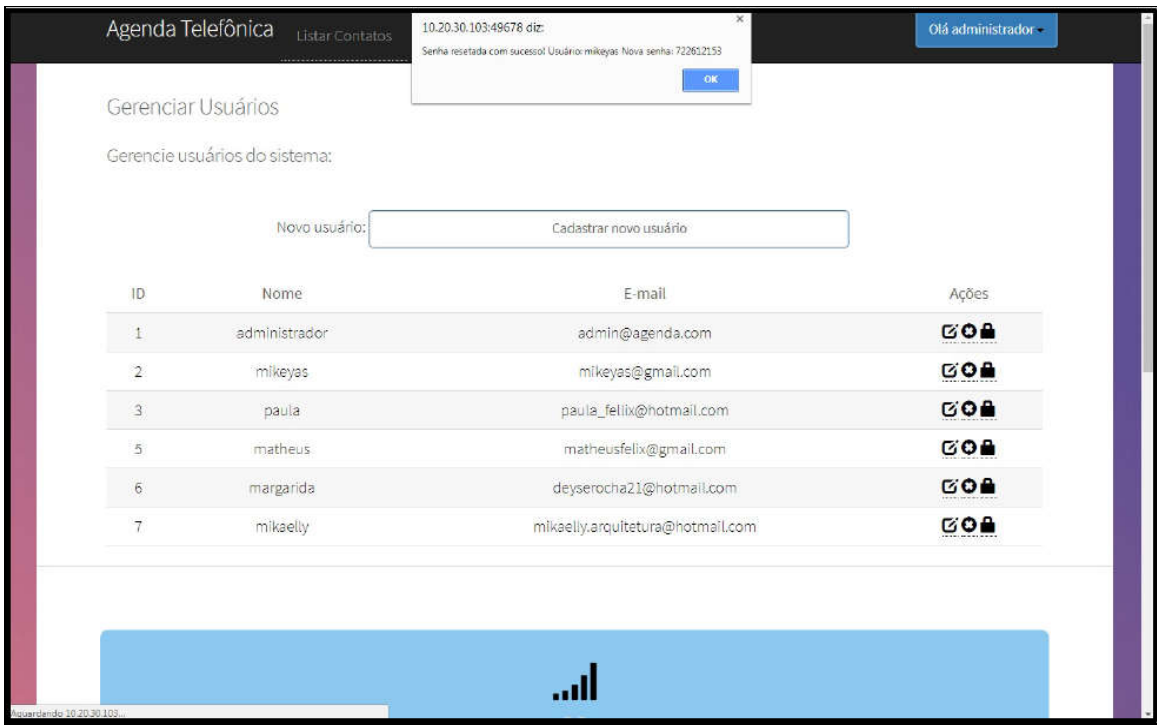

Figura 20 – Resetar senha de um usuário.

Fonte: Próprio Autor.

Para resetar a senha de um usuário no sistema, o administrador precisa clicar no botão 'resetar senha', na tela gerência de usuários do sistema (Figura 20). Quando o administrador solicitar o reset da senha de um usuário listado, o sistema verificará se o reset de senha é do administrador, e caso não seja, ele executará o reset da senha, retornando a mensagem de confirmação do reset de senha, e informar o nome de usuário e a nova senha, conforme observou-se na Figura 20.

#### 3.7. OPERAÇÃO E MANUTENÇÃO

Geralmente esta etapa é a mais demorada no processo de desenvolvimento de *software* em cascata, pois esta é a etapa em que o sistema é instalado e colocado em uso. Sua manutenção, segundo Sommerville (2011, p. 21), é a identificação e correção de *bugs* que não foram identificados durante as etapas do projeto, bem como realizarmelhorias nas unidades do sistema e implantação de novos requisitos descobertos.

Partindo deste princípio, o processo de implantação do sistema degerenciamento de contatos telefônicos foi iniciado na empresa Planc Engenharia eIncorporações Ltda, e está sendo utilizado por alguns dos colaboradores da sede daorganização, no intuito de contribuir para a implantação do mesmo. O banco de dadosestá sendo populado com os dados contidos no sistema antigo, os usuários estão sendocriados, e estão sendo realizados treinamentos com os colaboradores designados pelaempresa. O sistema ainda está em processo de configuração e ajustes necessários parao uso, e estima-se que até o final de dezembro de 2017, o sistema esteja em plenofuncionamento, com todas as configurações necessárias realizadas, onde, a partir dejaneiro de 2018, seu uso será expandido para todos os colaboradores. O mesmo funcionaapenas na rede interna da empresa, e não possui forma de acesso externo.

Amanutenção do sistema será feita de acordo com a necessidade da organização, econforme os níveis de prioridade/urgência estipulados, caso venham surgir defeitos nosistema, ou necessidade de realização de melhorias nas unidades do sistema, ou aindacom a implantação de novos requisitos que surjam durante a utilização do sistema.

# Capítulo 4. CONCLUSÕES

Os principais resultados obtidos com a pesquisa envolveram, primeiro, a importância do planejamento do projeto e utilização de metodologias que auxiliam o planejamento e desenvolvimento do projeto, tais como levantamento de requisitos, *model*agem UML, Padrões de Projetos, *model*os de processos de *software*, etc. Segundo a utilização de diagramas UML para facilitar o entendimento dos requisitos e do funcionamento do sistema, como um todo, e direcionar o desenvolvimento do projeto. Terceiro, a aplicação dos Padrões de Projetos como técnica de padronização que pode ser adotada para facilitar a padronização dos projetos que envolvam a construção de sistemas web que utilizam o paradigma da Orientação a Objetos. Quarto, possibilitou perceber a viabilidade em se construir aplicações com linguagem e banco de dados gratuitos. Quinto, permitiu verificar que com a mesma estrutura de equipamentos (*hardware*), é possível melhorar substancialmente a eficiência do sistema de gerenciamento de contatos telefônicos, podendo facilitar o dia a dia dos colaboradores, aliviando a carga de trabalho e agilizando a consulta às informações. Finalmente, apontou soluções extensíveis a outras ferramentas utilizadas na organização.

Com a implantação do sistema de gerenciamento de contatos telefônicos, desenvolvido no decorrer deste projeto, a organização obteve um sistema simplificado, de fácil acesso por qualquer colaborador com poucas noções de informática, ágil e com interface amigável. Facilmente adaptável a futuras necessidades e de simples entendimento por outros desenvolvedores, devido as metodologias utilizadas no desenvolvimento do projeto. Futuramente, o trabalho desenvolvido tem potencial para transformar-se em uma ferramenta comercial, pois com poucas modificações ele pode facilmente ser adaptado as mais diversas aplicações em um sistema *web* para gerenciamento de contatos telefônicos, ou ainda, poderá ser ampliado, adicionando novos módulos, e compor a intranet da organização em que foi implantado.

Para trabalhos futuros, poderão ser implementados: sistema de controle de bens imobilizados da organização, utilizando-se como base o sistema atual, e realizando alterações em seus requisitos, para que o mesmo atenda tal demanda, visto que a organização possui um grande volume de bens imobilizados em estoque, ou ainda um sistema dinâmico de controle das tabelas de preços dos empreendimentos da organização, pois atualmente a mesma faz uso de tabelas confeccionadas em planilhas eletrônicas, e o sistema atual poderia atender tal finalidade sem grandes alterações em sua estrutura.

### Capítulo 5.

## REFERÊNCIAS

FREEMAN, E.; FREEMAN, E. Use a Cabeça! Padrões de Projetos. 2.ed. Riode Janeiro: Alta Books, 2009.

GAMMA, E.; HELMET, R. JOHNSON, R.; VLISSIDES, I. Padrões deprojeto: soluções reutilizáveis de *software* orientado a objetos. Porto Alegre: Bookman,2005.

GUEDES, G. T. A. UML 2: uma abordagem prática. São Paulo: Novatec Editora,2011.

HORSTMANN, C. Padrões e projetos orientados a objetos. 2.ed. Porto Alegre: Bookman, 2007.

LARMAN, C. Utilizando UML e Padrões: uma introdução à análise e ao projeto orientados a objetos e ao desenvolvimento iterativo. Porto Alegre: Bookman, 2007.

LIBERTY, J.; HOROVITZ, A. Programando .NET 3.5. Rio de Janeiro: Alta Books,2009.

LIMA, E. C# e .Net para desenvolvedores. Rio de Janeiro: Campus, 2002.

MICROSOFT. Introdução à linguagem C# e o.NET Framework. Disponível em: <https://msdn.microsoft.com/pt-br/library/z1zx9t92(v=vs.110).aspx>. Acessado em 11/06/2017, às 15 h.

MILANI, A. MySQL: Guia do programador. São Paulo: Novatec Editora, 2006.

MYSQL. Manual de Referência do MySQL 4.1. Disponível em: <dev.mysql.com>. Acessado em 11/06/2017, às 15 h.

SARDAGNA, M; VAHLDICK, Adilson. Aplicação do padrão Data AcessObject (DAO) em projetos desenvolvidos com DELPHI. Blumenau: Universidade Regional deBlumenau, 2007.

SILVA, M. S. Criando Sites com HTML: sites de altaqualidade com HTML eCSS. São Paulo: Novatec Editora, 2008.

SILVA, M. S. HTML 5: A linguagem de marcação que revolucionou a web. 2.ed.São Paulo: Novatec Editora, 2014.

SILVA, M. S. Javascript: Guia do programador. São Paulo: Novatec Editora,2010.

SOMMERVILLE, I. Engenharia de *Software*. 9.ed. São Paulo: Pearson, 2011.

TRINDADE, J. M. F.; FISCHER, L. G. Estudo e Aplicação de Padrões.Porto Alegre: Universidade Federal do Rio Grande do Sul, 2007.